Universidade Federal de Campina Grande Centra de Ciencias e Tecnologia Departamento de Sistemas e Computação

## **Relatorio Final de Estagio Supervisionado**

Desenvolvimento de um Site para Acompanhamento de Projetos pela Web seguindo a Metodologia MEDITE

Danilo de Sousa Ferreira

Campina Grande, 14 de Julho de 2004

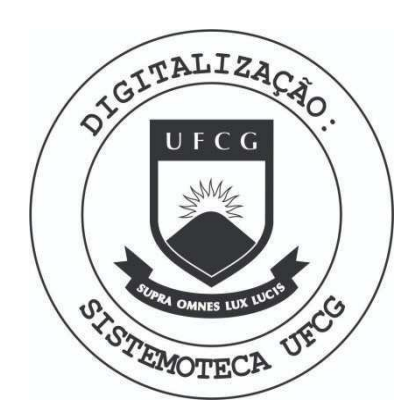

Biblioteca Setorial do CDSA. Maio de 2021.

Sumé - PB

# Índice

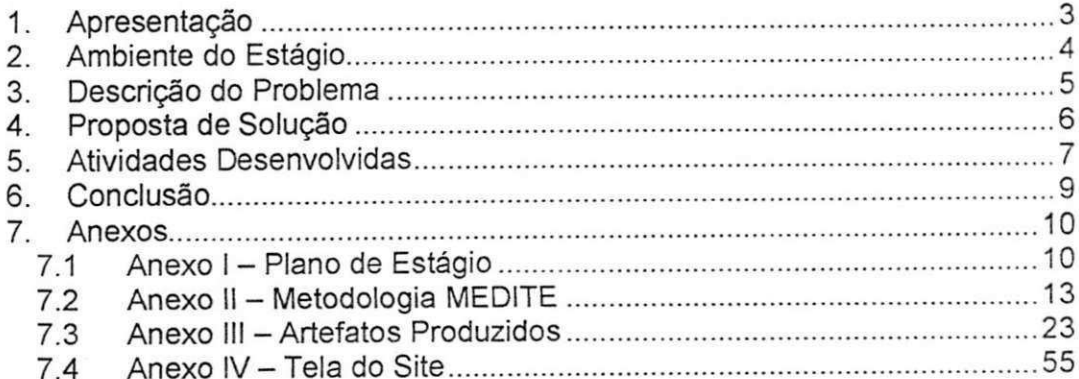

 $\overline{\mathbf{c}}$ 

## 1. Apresentação

O Estagio Supervisionado foi desenvolvido no ambiente do Departamento de Sistemas e Computação (DSC) da Universidade Federal de Campina Grande (UFCG), na area de Engenharia de Software, mais especificamente, na linha de pesquisa Concepção de Interfaces Homem-Computador, no periodo de 26 de Abril a 03 de Julho de 2004, com carga horária semanal 30 horas, totalizando 300 horas.

O DSC, através do professor Bernardo Lula Júnior e dos seus exorientandos de mestrado, tern desenvolvido uma parceria junto as Faculdades Integradas de Patos (FIP) no desenvolvimento e refactoring da ferramenta iTAOS - Ferramenta Grafica para Analise e Modelagem de Tarefas.

No entanto, a equipe de desenvolvimento havia percebido uma grande dificuldade no acompanhamento do projeto via web.

O estagio teve como objetivo desenvolver um site web com o foco de desenvolvimento no usuario e, para isso foi utilizada a metodologia MEDITE (Metodologia Orientada a Modelos para Concepcao de Interfaces Ergonômicas), com o intuito de auxiliar a equipe de desenvolvimento no gerenciamento e, de forma geral, na comunicação entre os membros desta equipe.

No aspecto academico este trabalho foi de extrema importancia, pois através dele foi possível realizar uma pesquisa e estudos na área de Concepcao de Interfaces Homem-Computador, com o estudo aprofundado de processos centrado no usuario. Area esta, pouco ou quase nada abordada nas disciplinas de graduação do Curso de Ciência da Computação da UFCG.

Este relatorio tern por objetivo descrever as atividades efetuadas durante o periodo de realizacao do estagio, seus resultados e uma analise sobre o desenvolvimento do mesmo. Portanto, sera visto na secao 2 uma descricao do ambiente de trabalho com seus respectivos pontos positivos e negativos. Em seguida é apresentada uma descrição do problema a ser solucionado. Na quarta seção é mostrada a proposta de solução para o problema exposto na seção 3. Na seção seguinte são detalhadas as atividades desenvolvidas durante o estágio. Conclusões e sugestões a respeito deste trabalho são abordadas na sexta seção. Por fim, são apresentados os anexos.

## 2. Ambiente do Estágio

O estagio foi desenvolvido no ambito do proprio Departamento de Sistemas e Computação. Como era necessário o contato com a equipe que realiza o projeto na cidade de Patos, na Faculdade Integrada de Patos, esta comunicação acontecia nas reuniões semanais ocorridas no próprio DSC através dos gerentes do projeto, Pablo Ribeiro Suarez e Petrônio Medeiros.

Dentre os pontos positivos posso citar o aprendizado em relação a metodologia para concepção de interface estudada, MEDITE. A satisfação da equipe do projeto. Uma maior maturidade acadêmica e de realização de pesquisa, em decorrência de viver determinadas situações.

Quanto aos aspectos negativos, gostaria de ressaltar a questão da produgao dos artefatos do projeto, pois muitas das etapas para o cumprimento da metodologia MEDITE ainda não tem um suporte ferramental pronto para uso.

## 3. Descrição do Problema

Como já foi mencionado anteriormente, o DSC, através do professor Bernardo Lula Júnior e dos seus ex-orientandos de mestrado, Francisco Petrônio Alencar de Medeiros e Pablo Ribeiro Suarez, tem desenvolvido uma parceria junto às Faculdades Integradas de Patos (FIP), onde estes lecionam, no desenvolvimento e refactoring da ferramenta iTAOS - Ferramenta Gráfica para Análise e Modelagem de Tarefas.

A ferramenta iTAOS é fruto do trabalho de mestrado de Francisco Petrônio Alencar de Medeiros e recebeu o prêmio de melhor ferramenta no Congresso da Sociedade Brasileira de Engenharia de Software em 2003. No entanto, para que esta ferramenta fique totalmente pronta para uso é necessário que algumas alterações / correções sejam realizadas.

Assim Petrônio e Pablo têm orientado alguns alunos de graduação na FIP no desenvolvimento e refactoring desta ferramenta. É importante ressaltar que o acompanhamento geral do projeto é feito por Bernardo Lula Júnior. Como a equipe de desenvolvimento está descentralizada geograficamente é necessário que o projeto tenha um site web com informações atualizadas para que todos possam acompanhar o desenvolvimento do projeto.

No entanto a equipe de desenvolvimento havia percebido uma grande dificuldade no acompanhamento do projeto via web. No sentido de que a página de acompanhamento não refletia as reais necessidades da equipe de desenvolvimento, não melhorando assim a comunicação entre os participantes do projeto e nem a fácil atualização dos artefatos produzidos.

## **4. Proposta de Solução**

A solução para o problema relatado na seção anterior visa desenvolver um site web para realizar o acompanhamento do projeto. Mas com um grande diferencial, o site será totalmente projetado para o problema específico e através de uma abordagem centrada no usuário.

A metodologia utilizada foi o MEDITE (Metodologia Orientada a Modelos para Concepção de Interfaces Ergonômicas), onde dentro desta metodologia encontramos uma serie de etapas que devem ser realizadas levando-se em consideração o usuário e o aspecto ergonômico da interface a ser gerada, como, por exemplo, a Analise da Tarefa.

A metodologia MEDITE é dividida em cinco etapas, são elas:

- Etapa 1 Análise e Modelagem da Tarefa;
- Etapa 2 Especificação Conceitual Inicial da Interação;
- Etapa 3 Definicão dos Atributos;
- Etapa 4 Geração do Protótipo;
- Etapa 5 Avaliação.

Para Analise e Modelagem da Tarefa a metodologia MEDITE recomenda utilizar o Modelo MAD\*, mas foi aconselhado pelo supervisor do estagio utilizar o formalismo TAOS (Task and Action Oriented System), pois assim seria mais uma forma de validação deste formalismo desenvolvido no próprio DSC.

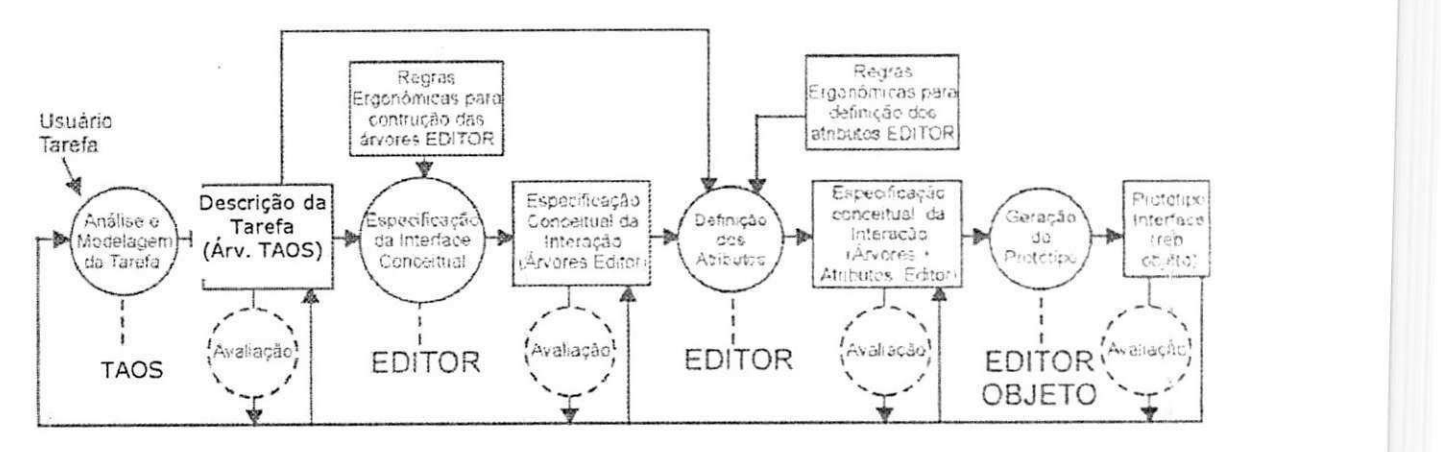

Figura 1: Metodologia MEDITE

## **5. Atividades Desenvolvidas**

 $1111$ 

 $\mathbb{E}$ 

٠ì. чj. ψ

 $\frac{1}{1}$ 4

المعد

O estagio foi realizado em varias etapas como as descritas abaixo:

- Estudo da metodologia MEDITE;
- Pesquisa sobre a problemática a ser solucionada;
- Analise e Modelagem da Tarefa;
- Especificação Conceitual Inicial da Interação;
- Definicão dos Atributos;
- Geração do Protótipo;
- Avaliação;
- Manutenção;
- Geração de Relatório Técnico.

Na etapa de estudo da metodologia MEDITE foi feita uma pesquisa bibliografica com posterior estudo a cerca da literatura existente sobre MEDITE. Basicamente, o estudo foi concentrado na dissertação de Mestrado de Claudia Verônica Serey Guerrero, "MEDITE - Uma Metodologia Orientada a Modelos para Concepção de Interfaces Ergonômicas".

Na pesquisa sobre a problematica a ser solucionada foi feita uma analise detalhada do escopo do problema. Foram realizadas tambem pesquisas no sentido de se descobrir o que deve estar no site para acompanhamento web. Alem disso, a partir de algumas conversas com a equipe de desenvolvimento, foram tiradas algumas informações importantes sobre o que o site deveria comportar.

Na etapa de Análise e Modelagem da Tarefa foram identificados através dos usuarios os objetivos da pagina concebida. Foram descritas precisamente as tarefas do usuario para acompanhar um projeto pela web. O Modelo TAOS foi utilizado para modelar a tarefa.

Na etapa de Especificação Conceitual Inicial da Interação foram construídas as árvores EDITOR. Na etapa de Definição dos Atributos foram definidos, a partir das arvores EDITOR construidas na etapa anterior, os atributos destas arvores. Antes de serem construidas as arvores EDITOR foram definidas uma base de regras ergonômicas para a construção das mesmas.

Na etapa seguinte, Geração do Protótipo, a partir dos artefatos produzidos nas etapas anteriores, a pagina de acompanhamento do projeto foi construida.

A etapa de Avaliação, que é uma atividade contínua, foi realizada ao fim de cada uma das etapas citadas anteriormente.

Maiores detalhes sobre a metodologia MEDITE pode ser vistos no Anexo II.

Todos os artefatos produzidos nestas etapas podem ser vistos no Anexo III.

A etapa de manutenção foi destinada a resolver os problemas verificados na implantação e na implementação de novos requisitos de acordo com a necessidade do cliente.

Por fim, foi gerado um relatório técnico sobre todo o trabalho desenvolvido, ou seja, um relatório sobre como acompanhar um projeto pela web seguindo uma metodologia orientada para a concepção de interfaces.

## 6. Conclusão

É indiscutível o fato de que a Internet foi uma das maiores revoluções ocasionadas pela tecnologia. A partir de seu surgimento e disseminação vários conceitos até então estáticos, foram reformulados tais como: comunicação, espaco-tempo, entre outras.

Estes dois conceitos que foram repaginados com o avanco da tecnologia e consequentemente da Internet estao extremamente ligados ao objeto de estudo deste trabalho. Pois o objetivo principal deste trabalho era fornecer uma página web que facilitasse a comunicação entre pessoas geograficamente distantes.

Outro fator importante a ser analisado é que hoje, devido a pressões de mercado e tambem a tradicionalidade de metodologias para desenvolvimento de produtos é dada pouquíssima importância ao usuário final destes produtos. Mas com o aumento da competitividade entre as empresas, estas estão buscando cada vez mais produzir algo que satisfaca o usuario final. Assim foi extremamente relevante trabalhar com uma metodologia para concepção de interfaces ergonômicas e, além disso, aprender como lidar com usuários e formalismos para descrever as suas tarefas.

## **7. Anexos**

### **7.1 Anexo I - Plano de Estágio**

### PLANO DE ESTAGIO

#### **1. Ambiente do Estagio**

O ambiente a ser realizado a disciplina Estagio Integrado sera no Departamento de Sistemas e Computação na Universidade Federal de Campina Grande. Com o propósito de desenvolver um sistema para acompanhamento de projetos pela web seguindo a metodologia MEDITE (Metodologia Orientada a Modelos para Concepcao de Interfaces Ergonômicas).

#### **2. Supervisao**

O profissional do Departamento de Sistemas e Computação que acompanhara o desenvolvimento do piano de estagio assim como supervisionará academicamente o estágio será o professor Dr. Bernardo Lula Júnior. A supervisão será feita também com auxílio do aluno de mestrado Pablo Suarez.

#### **3. Resumo do Problema Objeto do Estagio**

O Departamento de Sistemas e Computação, através do professor Bernardo Lula Junior e dos seus orientandos de mestrado, da Area de Engenharia de Software (Linha de pesquisa: Interface Homem-Computador) tem desenvolvido uma parceria junto às Faculdades Integradas de Patos (FIP) no desenvolvimento e refactoring da ferramenta iTAOS - Ferramenta Gráfica para Analise e Modelagem de Tarefas.

No entanto a equipe de desenvolvimento tem percebido uma grande dificuldade no acompanhamento do projeto via web. No sentido de que a pagina de acompanhamento nao reflete as reais necessidades da equipe de desenvolvimento, não melhorando assim a comunicação entre os participantes do projeto e nem a fácil atualização dos artefatos produzidos.

#### **4. Proposta de Solucao**

A proposta de solução visa desenvolver uma página de acompanhamento de projeto que seja concebida levando em consideração todas as reais necessidades dos clientes, no caso a equipe de desenvolvimento da FIP.

州州

 $\mathbf{I}$ Ì.

A pagina sera desenvolvida utilizando a metodologia MEDITE onde toda a concepção de interfaces Homem-computador será levada em consideração.

#### **5. Atividades a Serem Desenvolvidas**

O estagio sera realizado em varia etapas: Estudo da metodologia MEDITE, Pesquisa sobre a problematica a ser solucionada, Analise e Modelagem da Tarefa, Especificação Conceitual Inicial da Interação, Definição dos Atributos, Geração do Protótipo, Avaliação, Manutenção e Geração de Relatório Técnico.

Na etapa de estudo da metodologia MEDITE sera feita uma pesquisa bibliografica com posterior estudo a cerca da literatura existente sobre MEDITE.

Na Pesquisa sobre a problematica a ser solucionada sera feita uma analise detalhada do escopo do problema, uma pesquisa sobre como acompanhar um projeto pela web e das reais necessidades dos clientes.

Na etapa de Análise e Modelagem da Tarefa serão identificados através dos usuários os objetivos da página que se pretende conceber. Descrevendo precisamente a tarefa com o objetivo de entender o usuario. O Modelo TAOS será utilizado.

Na etapa de Especificação Conceitual Inicial da Interação serão construidas as arvores EDITOR, ou seja, serao definidos cada agente deste modelo, Editor, Visão e Objeto de Interação.

Na etapa de Definição dos Atributos serão definidos os atributos das árvores EDITOR geradas na etapa anterior.

Na etapa seguinte será construída de fato a página de acompanhamento a partir dos artefatos gerados nas etapas anteriores. É a fase de Geração do protótipo.

A etapa de Avaliação, é uma etapa contínua que seguindo a metodologia MEDITE sempre sera realizada ao fim de cada uma das etapas citadas anteriormente.

A etapa de manutenção será destinada a resolver os problemas que possivelmente sejam verificados na implantação e na implementação de novos requisitos de acordo com a necessidade do cliente. Além de gerar um documento de ajuda utilização da página.

Por fim, será gerado um relatório técnico sobre todo o trabalho desenvolvido, ou seja, um relatorio sobre como acompanhar um projeto pela web seguindo uma metodologia orientada para a concepção de interfaces.

#### **Cronograma de Atividades**

**Carga Horaria Semanal de Trabalho: 30hs Data Inicio: 26/04/2004 Data Fim: 03/07/2004** 

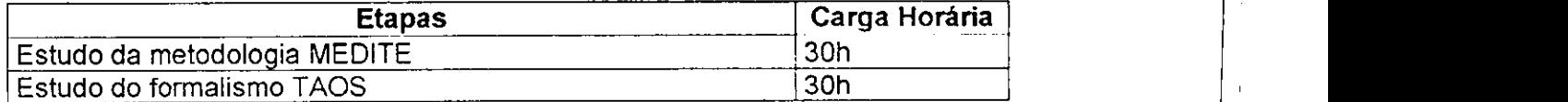

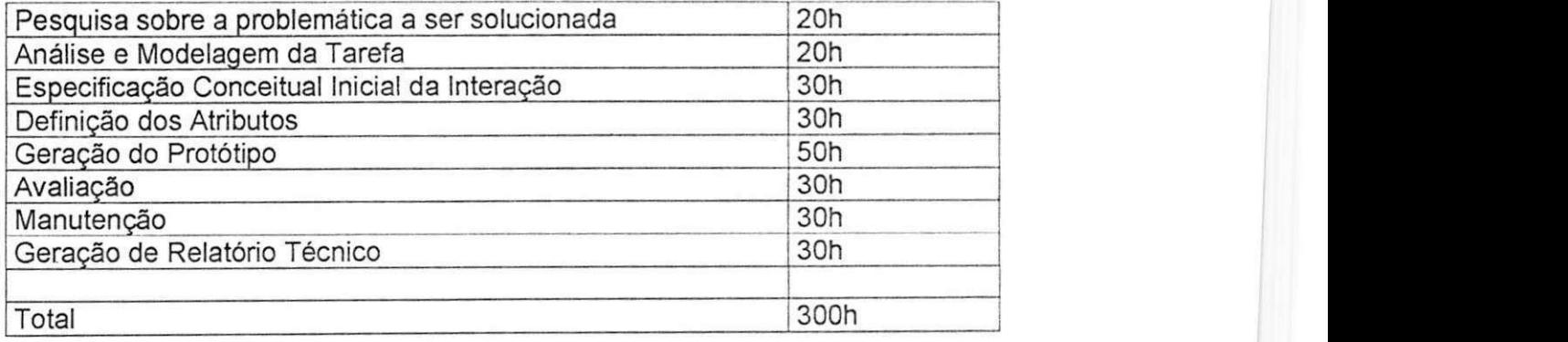

#### **7.2 Anexo li - Metodologia MEDITE** *zyxwvutsrqponmlkjihgfedcbaZYXWVUTSRQPONMLKJIHGFEDCBA*

*Capitulo 5* 

## **A METODOLOGIA MEDITE** *zyxwvutsrqponmlkjihgfedcbaZYXWVUTSRQPONMLKJIHGFEDCBA*

## *Introdução*

Neste capitulo apresentamos a nossa proposta de uma metodologia para a concepcao de interfaces ergonomicas orientada a modelos e baseada na analise e descrição da tarefa, a metodologia MEDITE (MAD\* + EDITOR + ERGONOMIA).

MEDITE utiliza conhecimento ergonômico para auxiliar a construção da interacao segundo um modelo conceitual (EDITOR) a partir da descricao da tarefa (modelo MAD\*). O conhecimento ergonomico e estruturado e representado sob a forma de regras de produção que relacionam aspectos e elementos da tarefa com as caracteristicas da interface que se pretende projetar (as regras apresentadas no capitulo anterior são um exemplo desse conhecimento).

O objetivo principal de MEDITE é auxiliar o projetista (principalmente aquele que não tem conhecimento sobre Ergonomia ou a equipe de desenvolvimento não dispõe de ergonomistas) no processo de especificação de interfaces ergonômicas ou que agreguem um grau elevado de conhecimento ergonomico. Portanto MEDITE deve guiar o projetista passo a passo, segundo modelos bem definidos. durante a construcao a fim de obter interfaces que refiitam os objetivos, as caracteristicas e as necessidades do usuario.

Para uma melhor compreensão da metodologia utilizamos um exemplo simples de forma a ilustrar cada etapa do processo. A seguir. descrevemos de forma sucinta o exemplo "Um Tutorial na Web" [GL01].

### **Exemplo: Um Tutorial na Web**

As possibilidades do uso da Internet através de ferramentas gráficas, como a WWW (World Wide Web), para disseminação de informações técnicas e científicas, na promocao do ensino a distancia ou no apoio ao ensino tradicional sao inumeras [MH96]. Os Tutoriais disponíveis na Web são exemplos de meios amplamente utilizados como recursos didaticos de auxilio a aprendizagem.

Na disciplina "Teoria da Computação" do Curso de Ciência da Computação da UFPB. percebeu-se a necessidade de um recurso extra-classe que pudesse ajudar os alunos numa melhor absorção dos conceitos teóricos-abstratos no tema referente à "Máquina de Turing".

Com esse objetivo, propôs-se a concepção de um site na Internet (um tutorial) onde toda a informação sobre o tema proposto pudesse ser disponibilizada de forma mais intuitiva, agradavel e numa linguagem mais proxima aos alunos. e que o sistema proporcionasse aos seus usuarios, os alunos da disciplina, uma boa usabilidade.

Fez-se uma pesquisa com o objetivo de saber quais eram as necessidades dos usuários em relação à esse sistema e compreender com que objetivos, os tutoriais na Web são consultados.

Constatou-se que o usuario de um Tutorial na Web deseja:

- Adquirir conhecimento a respeito do tema do Tutorial;
- Praticar, buscar problemas e exercicios referentes ao tema:
- · Buscar outras referências a respeito do tema ou relacionadas à ele;
- Estudar topicos especificos do tema;
- Tirar suas duvidas a respeito do tema:
- Contatar pessoas que possam ajuda-lo.

Portanto, são estes os principais objetivos, entre outros, de um Tutorial na Web. Considerando que as demais etapas do processo de concepcao (desde a descricao do perfil do usuário, análise de sistemas similares, etc...) são etapas já realizadas, nos centramos nas demais etapas que sao os objetivos da Metodologia MEDITE. descrita logo a seguir.

#### *Descrigao de MEDITE*

Apresentamos nesta parte os processos, os produtos, as etapas e os modelos envolvidos na metodologia MEDITE. A Figura 15 abaixo ilustra os *processos* através

de círculos, por meio de retângulos os produtos gerados e as ferramentas conceituais (modelos) utilizadas em cada processo.

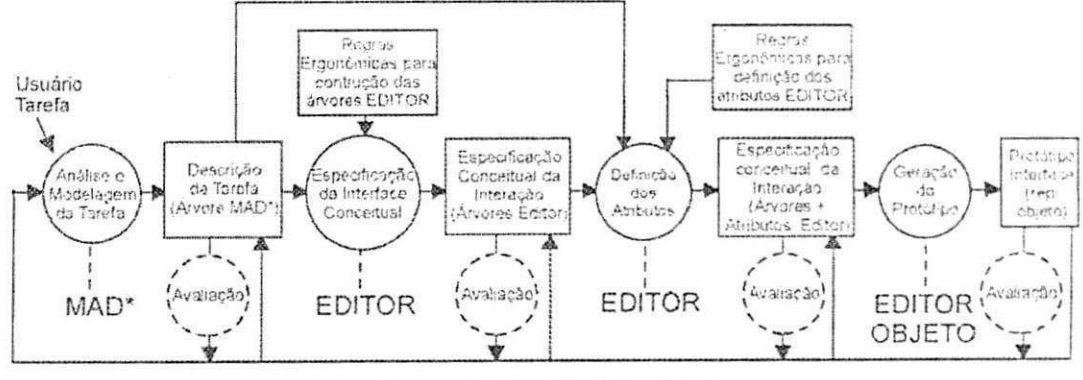

Figura 15: Metodologia MEDITE

MEDITE define o processo de construção de interfaces em 5 etapas: análise e modelagem da tarefa, especificação conceitual da interação (construção da Árvore EDITOR), definição dos atributos, geração do protótipo e avaliação.

## ETAPA 1: Análise e Modelagem da Tarefa

Esta etapa consiste na análise e modelagem da tarefa. O objetivo é identificar, através do usuário e do domínio da tarefa, os objetivos do sistema que se pretende conceber. Em seguida descrever precisamente a tarefa com o intuito de entender a "lógica do usuário", ou seja, a maneira, os procedimentos e objetos que ele utiliza para executá-la. Esta etapa é realizada utilizando o Modelo MAD\*.

Esta etapa tem como entrada os dados sobre o usuário e o domínio da tarefa. O produto gerado no final desta etapa é a descrição MAD\* da tarefa (árvore MAD\* e seus descritores). Apresentamos abaixo (Figuras 16 e 17) parte da descrição MAD\* da tarefa "Consultar um Tutorial na Web" (o apêndice A apresenta a árvore MAD\* completa do exemplo).

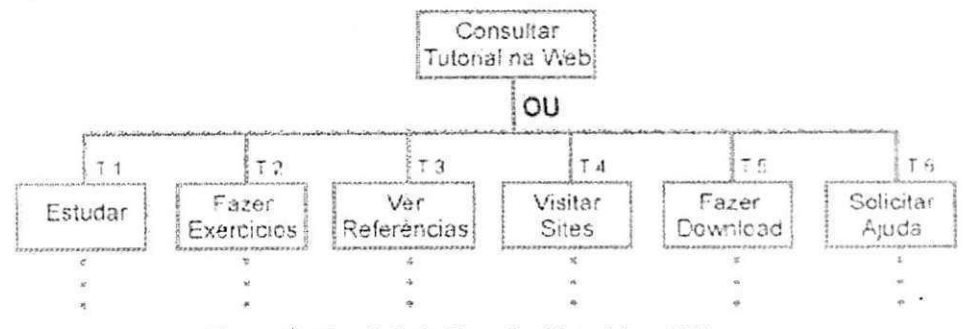

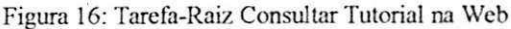

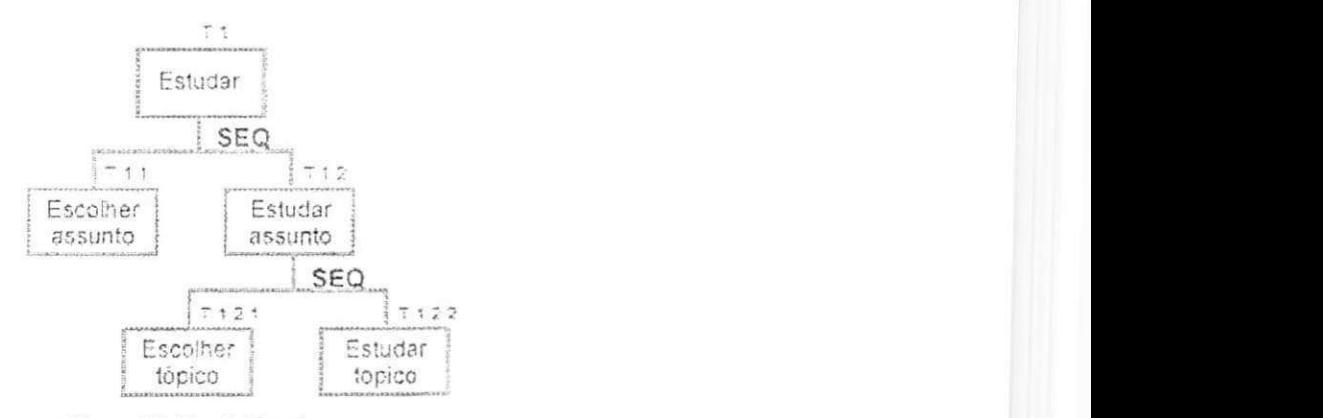

Figura 17: Tarefa Fstudar

Após a construção da árvore MAD\* são definidos os elementos e atributos de cada uma das tarefas. Cada descritor pode ser identificado através de seu número e nome, conforme é apresentado abaixo:

#### (T1) "ESTUDAR" (Nivel Intermediario)

### **CORPO DA UN1DADE-TAREFA**

**CORPO DA TAREFA** 

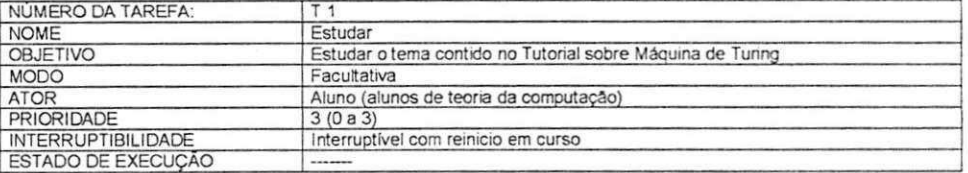

#### **CONDIQOES DE ENTRADA DA TAREFA**

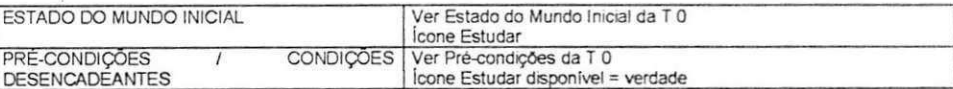

#### **CONDIQOES DE SAiDA DA TAREFA**

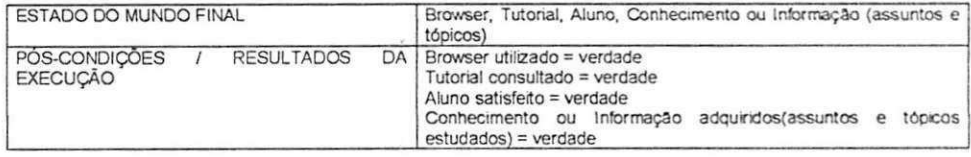

#### **DECOMPOSICAQ DA UNIDADE-TAREFA**

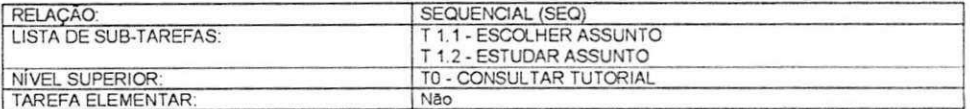

#### **ATRIBUTOS ORIENTADQS A CONCEPCAO DA INTERFACE**

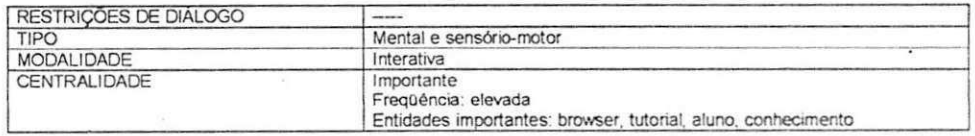

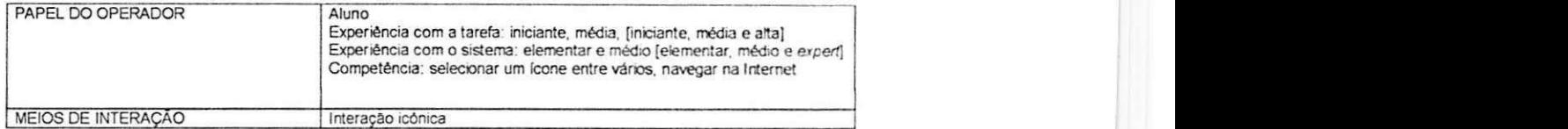

A descricao completa da tarefa "Consultar Tutorial na Web", (arvore MAD\* e seus descritores) pode ser encontrada em [GL01].

#### **ETAP A 2: Especificagao conceitual inicial da Interacao**

Esta etapa consiste em produzir a especificação conceitual inicial da interação. Trata-se do processo de construção das árvores EDITOR, ou seja, é nesta etapa que cada agente do Modelo EDITOR (Editor, Visão e Objeto de Interação) é definido.

Esta etapa tem como entrada a descrição MAD\* gerada na etapa anterior e é o momento da primeira inserção do conhecimento ergonômico, aqui representado sob a forma de regras de producao. como visto no capitulo anterior. O processo de transformacao da arvore MAD\* em arvore EDITOR e realizado e conceitualizado com facilidade por meio das Regras Ergonômicas para Construção da Árvore EDITOR (apresentadas no capítulo anterior), visto que a estrutura de um agente Editor guarda uma relação de proximidade (isomorfismo) com a estrutura de uma descrição MAD\*.

São especificados neste momento aspectos relacionados com a estrutura, o sequenciamento, estilos de interação e layout das telas ou janelas. Nesta fase o projetista tern uma visao geral e inicial (esboco) das telas ou janelas da interface a ser construida.

Portanto, a partir da árvore MAD\* e com o auxílio de regras ergonômicas (por exemplo, na tabela (2) abaixo) são construídas as árvores EDITOR (especificação conceitual parcial da interação).

#### **EXEMPLO S D E REGRA S ERGONOMICA S PARA CONSTRUCA O DA ARVOR E EDITO R**

Regra 01: SE a tarefa for de alto nível (MAD\*) ENTÃO definir um *Editor* (Modelo Editor) cuja Apresentação deve ser do *iipoJanela.* 

**Regra 02:** SE a tarefa for de m'vcl intermcdiario (MAD\*) ENTAO definir um *Editor* (Modelo Editor) cuja *Apresentagdo* deve ser do tipo *Sub-janela ouJanela* 

**Regra 03:** SE as tarefas forcm ligadas pelo construtor OU (MAD\*) ENTAO definir para esse conjunto de tarcfas uma *Visão* (Modelo Editor) cuja *Apresentação* deve ser do tipo Barra de Menu e cada tarefa deve ser um Objeto de *Interagdo* (Modelo Editor) do tipo *item-menu* dessa *Visao.* 

Quadro 2: Exemplos de Regras para Construção da Árvore EDITOR do Tutorial

De acordo com as regras (1 e 2) acima e com o modelo MAD\* da tarefa. e possivel constatar que serao 10 arvores EDITOR (ver Apendice B). Outras regras auxiliam na definição das Visões e Objetos de Interação de cada Editor.

O produto gerado nesta etapa e portanto. o conjunto de arvores (parciais) EDITOR. Apresentamos abaixo uma das arvores EDITOR do exemplo (Figura 18) geradas nesta etapa.

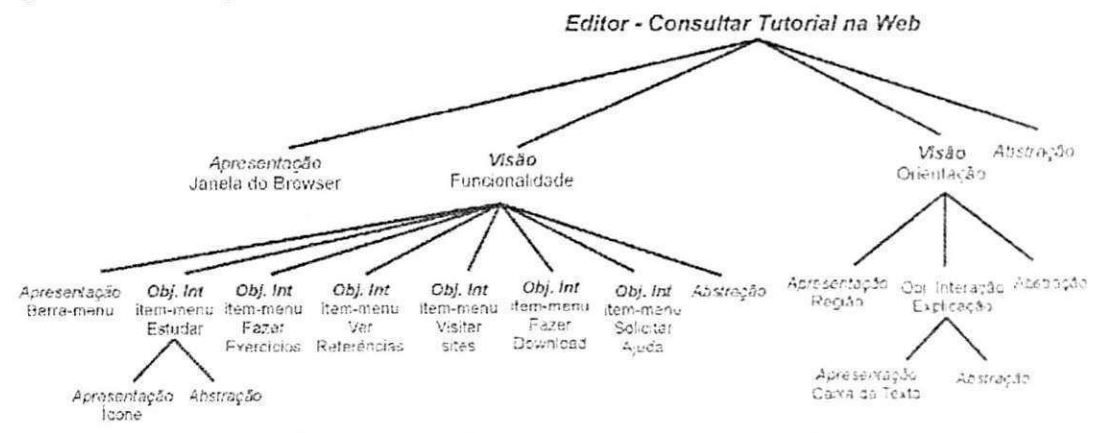

Figura 18: Arvore EDITOR Parcial da tarefa "Consultar Tutorial na Web"

## **ETAP A 3: Definicao do s Atributos (Especificagao conceitual total da Interacao)**

A 3<sup>ª</sup> etapa consiste na definição dos atributos das árvores EDITOR. Esta etapa tern como entrada a arvore gerada na etapa anterior e a descricao MAD\* da tarefa gerada na primeira etapa. Nesta fase ocorre a segunda inserção do conhecimento ergonômico (as Regras Ergonômicas para Definição dos Atributos (Quadro 2)) a árvore EDITOR e complementada, ou seja. sao definidos os atributos de cada uma das facetas:

- Apresentação (localização, formato, tamanho de fonte, etc.);
- *Abstracao* (com relacao ao dominio da aplicacao) e;
- *Controle* que define o encadeamento do diálogo (inter e intra *Editores*).

#### **EXEMPLOS DE REGRAS ERGONÔMICAS PARA DEFINIÇÃO DOS ATRIBUTOS**

Regra 14: SE o número de opções a escolher para concluir ou prosseguir uma determinada tarefa for grande (oito ou mais) (Árvore EDITOR parcial), ENTÃO agrupar logicamente as opções e optar pela orientação vertical. (orientação) (atributos EDITOR).

Regra 15: SE o número de opções a escolher para concluir ou prosseguir uma determinada tarefa for pequeno (sete ou menos) (Árvore EDITOR parcial). ENTÃO pode-se optar pela orientação horizontal (orientação) (atributos EDITOR).

Quadro **3:** Exemplos de Regras para Definicao dos Atributos do Tutorial

O produto gerado no final desta etapa é a árvore (completa) EDITOR. Logo

abaixo apresentamos uma das árvores EDITOR (completa) do exemplo (Figura 19).

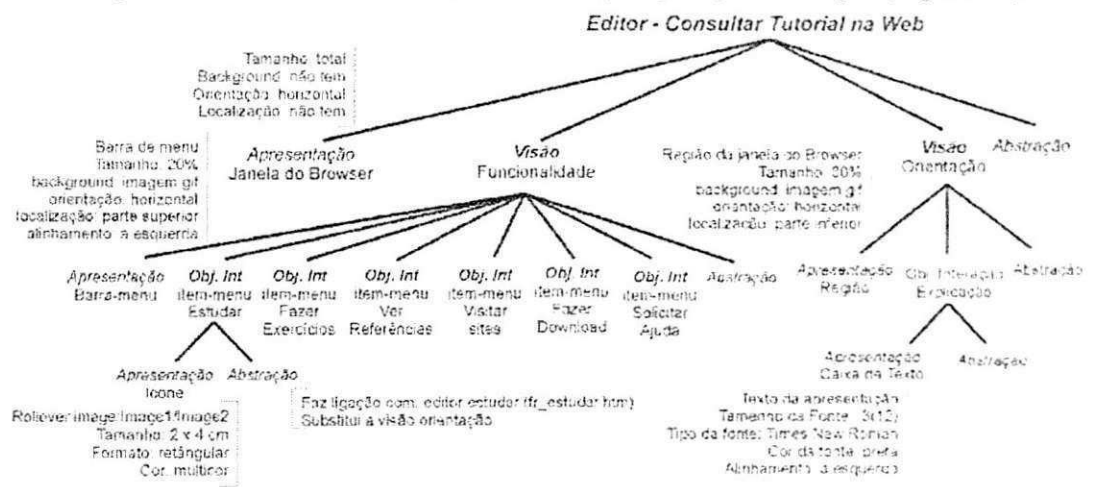

Figura 19: Árvore EDITOR completa da tarefa "Consultar Tutorial na Web"

A Figura abaixo (20) ilustra de forma simplificada como poderia ser a estrutura de uma interface de acordo com a especificação EDITOR acima (Figura 19):

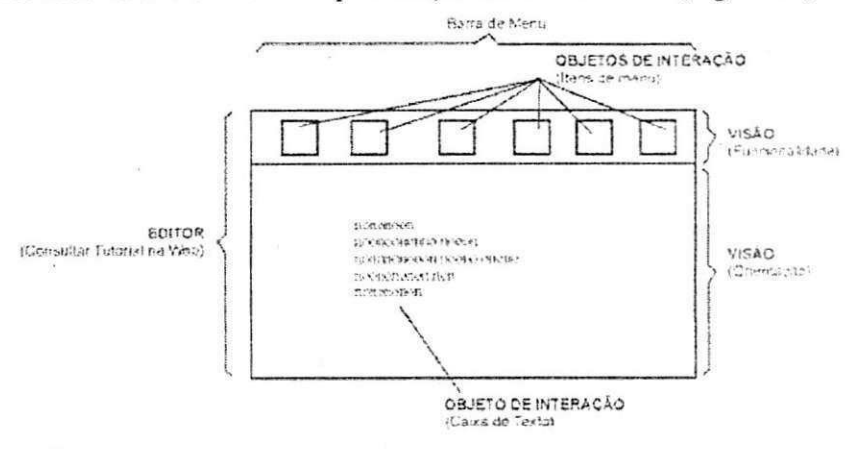

Figura 20: Estrutura concebida de acordo com o modelo (Figura 19) gerado

A modelagem EDITOR completa do exemplo "Consultar um Tutorial na Web" é apresentada no Apêndice B.

### ETAPA 4: Geração do protótipo

Esta etapa consiste na geração do protótipo (código da interface) a partir das árvores EDITOR vindas da etapa anterior. A implementação desse protótipo pode ser feita de forma automática visto que, o modelo de arquitetura espelha exatamente o modelo conceitual de interação. Ou seja, os agentes PAC são adequadamente

representados por uma estrutura orientada a objeto, conforme mostrado em [Lul92]. A ferramenta EDITOR OBJETO faria a implementação objeto das árvores EDITOR.

No Apêndice B é apresentado junto à modelagem EDITOR o protótipo (janelas) do Tutorial na Web construido utilizando a metodologia MEDITE.

#### **ETAPA 5: Avaliação**

Percebe-se através da Figura (15) acima que após a geração de cada produto pode ocorrer uma atividade de Avaliação. Esta atividade é distribuída em todas as etapas anteriores da metodologia e consiste na avaliação de cada produto de cada etapa.

#### **• Avaliacao da descricao da tarefa MAD\***

Nesta fase, a avaliação consiste em verificar junto ao usuário se a árvore e descritores MAD\* gerados correspondem à sua lógica de execução da tarefa. Cabe também ao projetista: verificar a completude e coerência da modelagem, eliminar tarefas nao informatizaveis. modificar e melhorar as tarefas de acordo com a existencia do novo sistema. Não se pode esquecer que o objetivo da concepção não é de replicar a tarefa exislente, mas utilizar os objetivos fundamentals como base para a concepcao. para em seguida adaptar os procedimentos existentes às novas necessidades [Gam98].

#### **• Avaliacao da arvore (parcial) EDITOR**

Nesta etapa a avaliação consiste em verificar se as regras foram aplicadas corretamente, assim como a coerência e a completude da árvore EDITOR em relação à árvore MAD<sup>\*</sup>. São avaliados o número de Editores, Visões, Objetos de Interação.

Nesta etapa é importante que o projetista utilize a sua experiência e bom senso para verificar se as árvores geradas (a partir do modelo MAD<sup>\*</sup> e a aplicação das regras) apresentam coerência com os objetivos da concepção.

#### **• Avaliacao da arvore (completa) EDITOR**

Nesta etapa a avaliação consiste em avaliar os atributos que foram definidos, a coerência entre as árvores EDITOR geradas e as árvores MAD\*. O projetista deve verificar também a coerência entre as árvores e às regras utilizadas no processo de transformação. Nesta etapa, o modelo EDITOR já permite uma visualização (esboço) das janelas do sistema que se esta projetando. que devem ser levadas ao usuario de forma que este possa participar do processo de concepcao. validando dessa forma a descrição.

#### Avaliação do protótipo

A avaliação do protótipo deve ser realizada junto ao usuário através de técnicas de avaliação (testes de usabilidade) ou ainda através de: inspeção por padrão, avaliação heurística, conformidade com recomendações, exploração cognitiva, abordagem hibrida). Dependendo do tipo de problema que for encontrado o projetista podera retornar à etapa imediatamente anterior ou mesmo à l<sup>a</sup> etapa. Problemas que dizem respeito à tarefa, necessitam de um retorno à l<sup>a</sup> etapa, por exemplo: se durante a avaliação do protótipo, o usuário sente a necessidade de um outro caminho ou forma de realizar determinada tarefa, isto implica em mudancas na descricao da tarefa (o ideal seria que estes problemas aparecessem na avaliação daquela etapa, daí a importância da participação do usuário). Se durante a avaliação são detectados, por exemplo, problemas de legibilidade ou cores, deve haver um retorno à 3<sup>ª</sup> etapa, ou seja na etapa de definição desses atributos

## *Conclusao*

Apresentamos neste capitulo a proposta de uma metodologia para concepcao de interfaces ergonômicas, MEDITE. Trata-se de uma abordagem iterativa por permitir retorno às etapas anteriores e incremental pois o produto gerado em cada etapa serve como entrada na proxima etapa. Permite uma concepcao tanto descendenle (da descrição da tarefa obtêm-se uma representação abstrata parcial inicial da interação) quanto ascendente (a representação é incrementalmente completada com a definição dos atributos).

MEDITE encaixa-se nas abordagens baseadas na tarefa. pois parte da descricao da tarefa do usuário para fazer a especificação da interação. Os processos de MEDITE sao simples, bem definidos. produzindo no final de cada um deles um artefato segundo o modelo que conduz aquele processo (MAD\*, EDITOR).

MEDITE utiliza o conhecimento ergonômico para auxiliar o projetista na especificacao da interface. Aplicando regras o projetista pode relacionar elementos do modelo da tarefa (MAD\*) com os elementos da interacao (EDITOR), de uma forma mais simplificada devido à objetividade e classificação das regras. Contudo, vale salientar que essas regras servem como um auxilio e apoio para o projetista apJicar a Ergonomia no projeto das interfaces. No entanto, se este projetista tern experiencia na área, ou mesmo algum conhecimento sobre Ergonomia, ele deve fazer uma avaliação própria, verificando os resultados obtidos. Caso este projetista não tenha nenhuma experiência na área de Ergonomia, recomenda-se que apóie-se no uso das regras e leve os modelos e prototipo para apreciacao do usuario. A participacao do usuario durante o processo de especificação de interfaces é de fundamental importância. MEDITE facilita essa participação devido à utilização de modelos simples em cada uma das etapas.

Todos os processos de MEDITE podem ser realizados manualmente (é o caso do exemplo mostrado neste trabalho), ou seja, é uma metodologia independente de ferramentas compulacionais. Evidentemente que dependendo do tamanho do sistema o trabalho do projetista pode ser bastante cansativo para alcancar os seus objetivos. ou mesmo impraticavel pois o projetista pode perder a nocao de coerencia e completude da descrição.

Verificamos portanto que a proposta de nossa metodologia satisfaz os requisitos listados no Capitulo 2.

### **7.3 Anexo III - Artefatos Produzidos**

## **Etapa 1: Analise e Modelagem da Tarefa**

**- Árvores da Tarefa** 

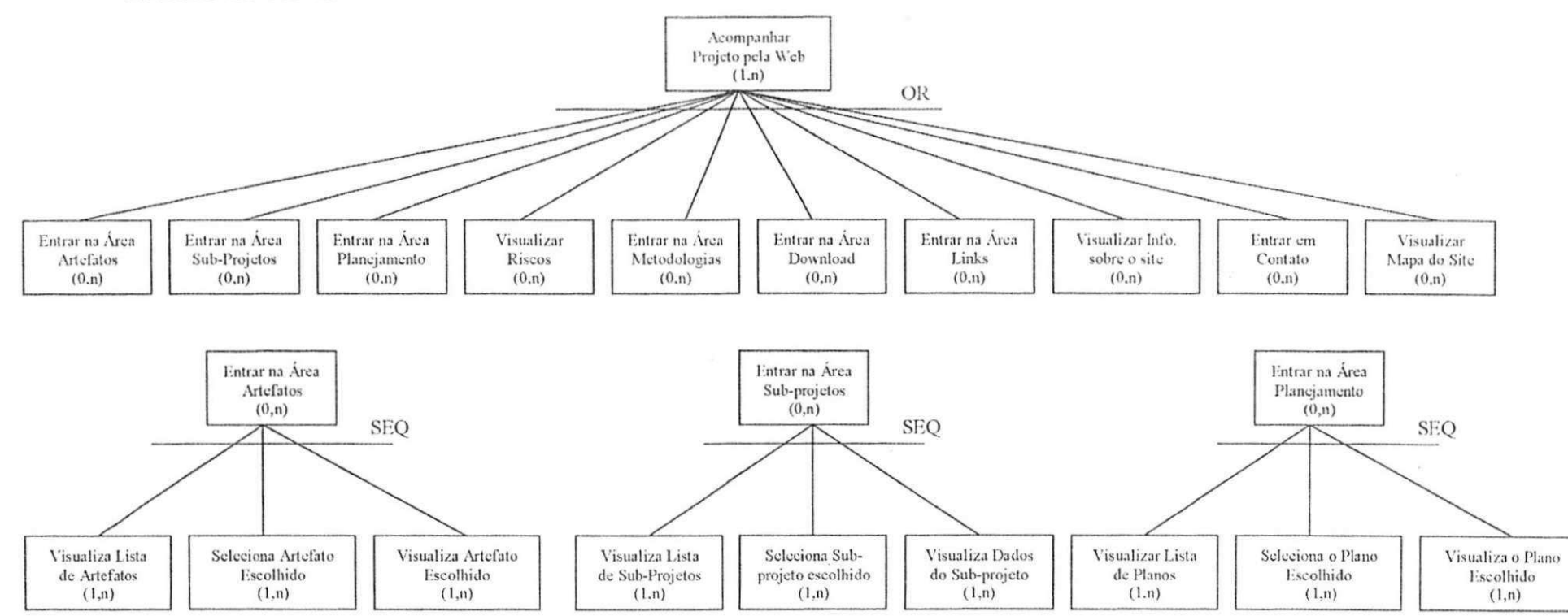

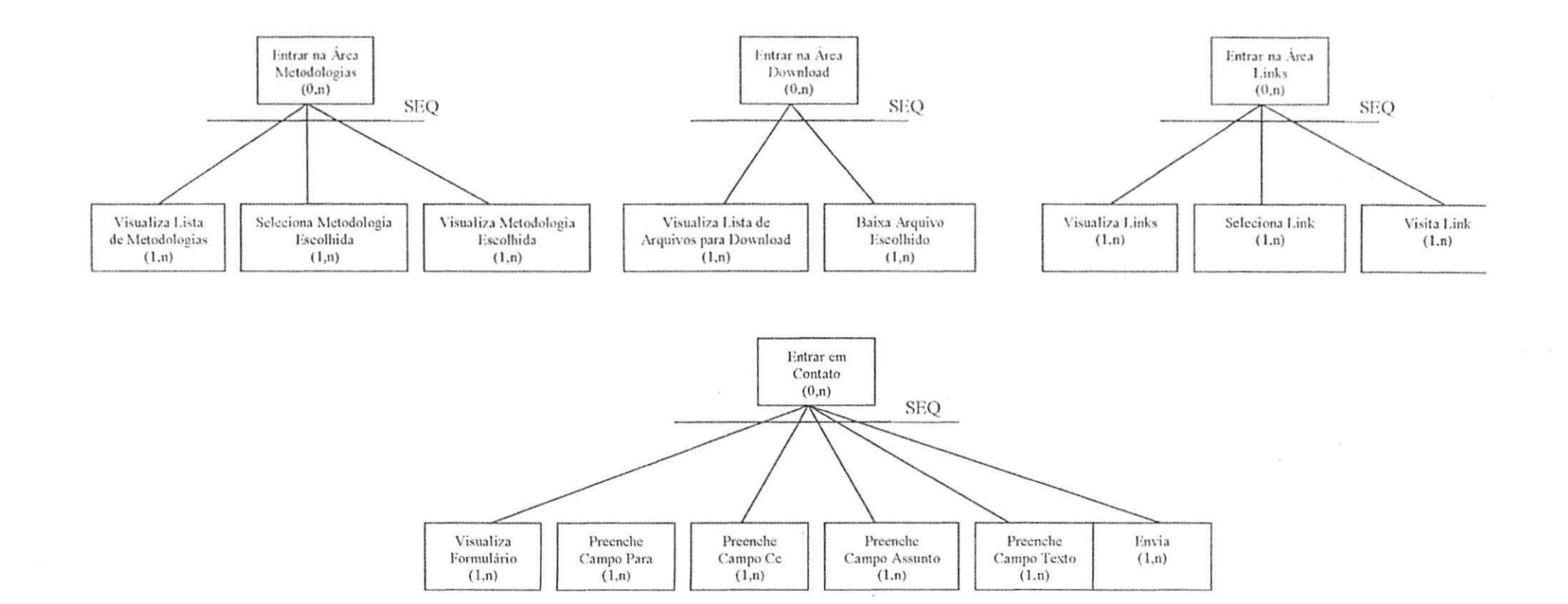

## - Descritores da Tarefa

## **Planos**

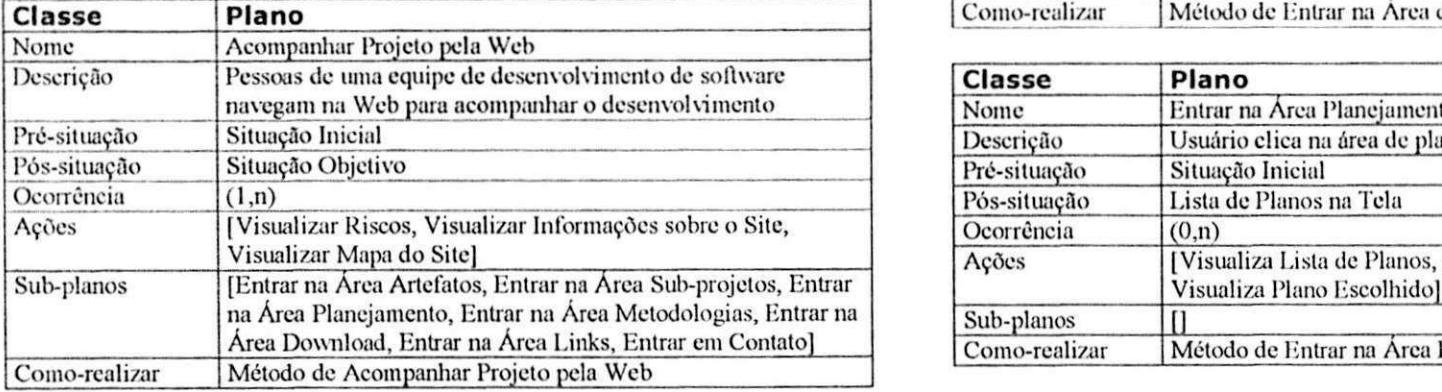

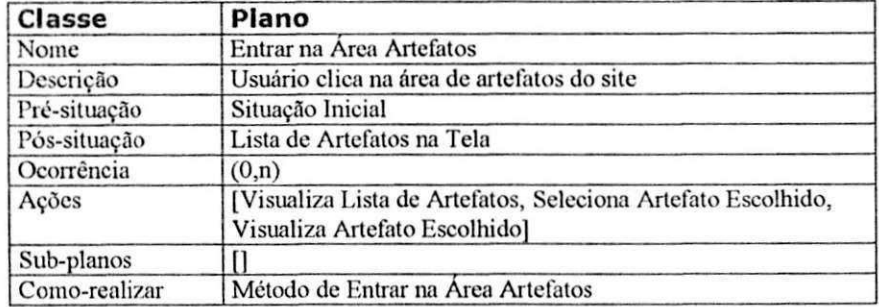

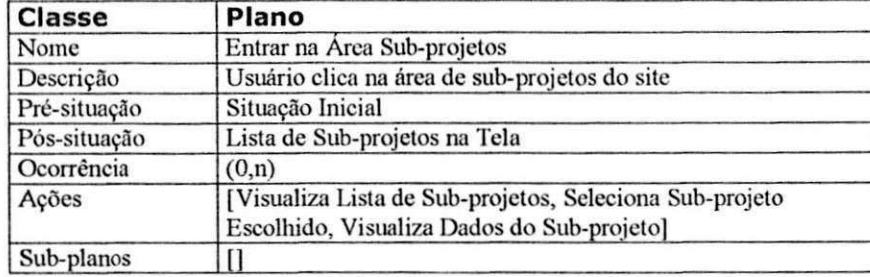

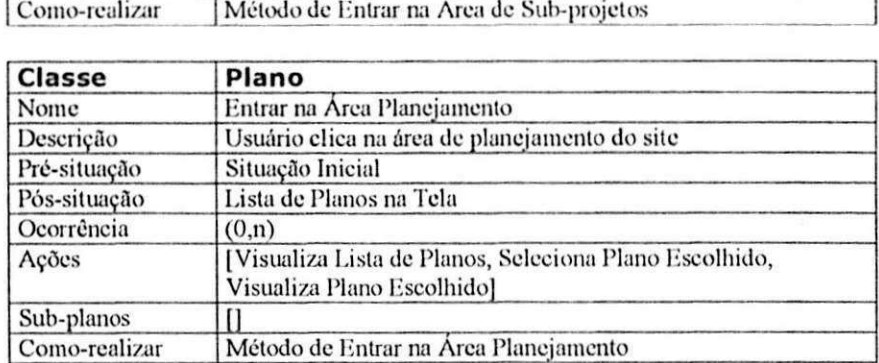

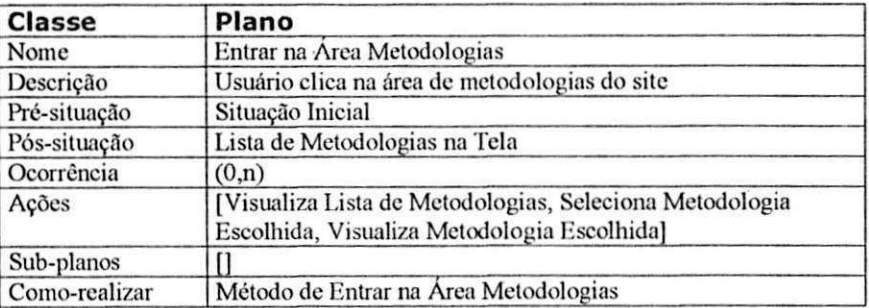

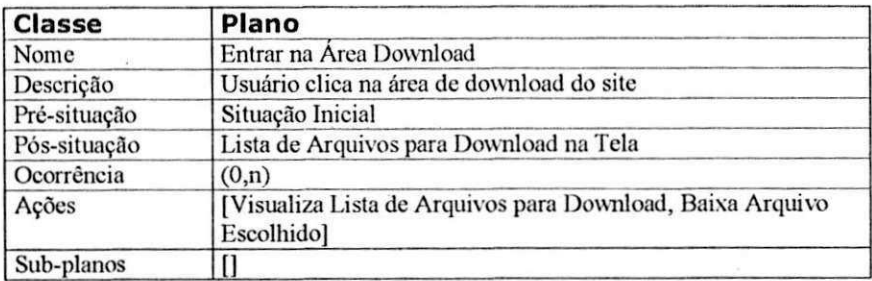

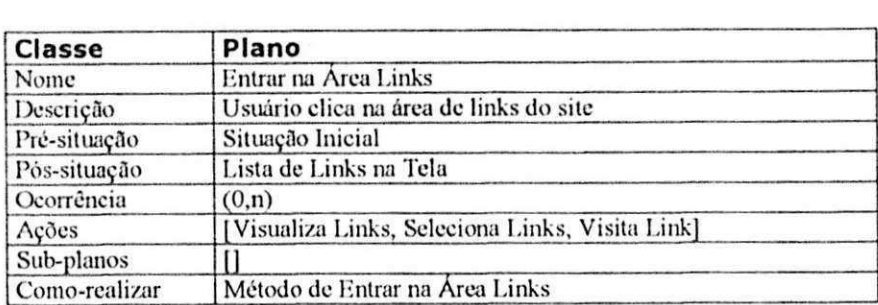

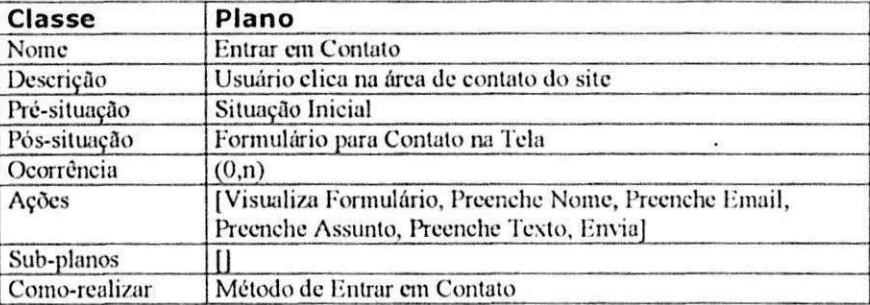

# Ações

**Como-realizar Método de Entrar na Área Download** 

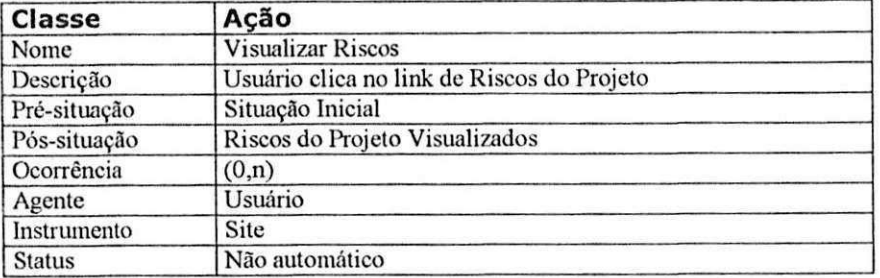

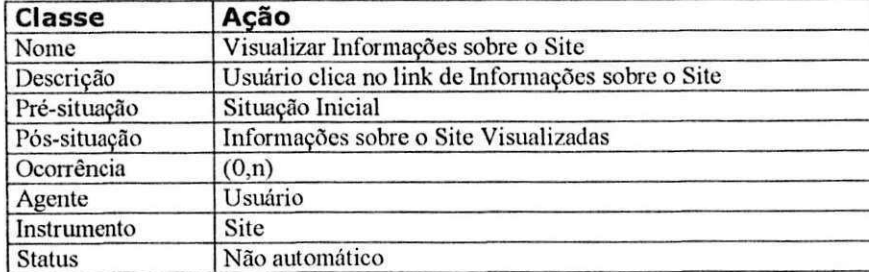

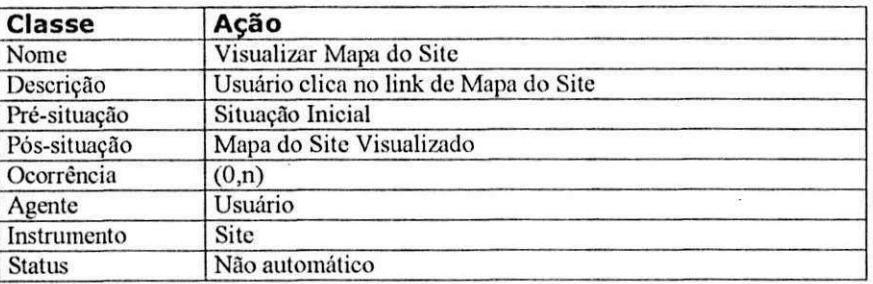

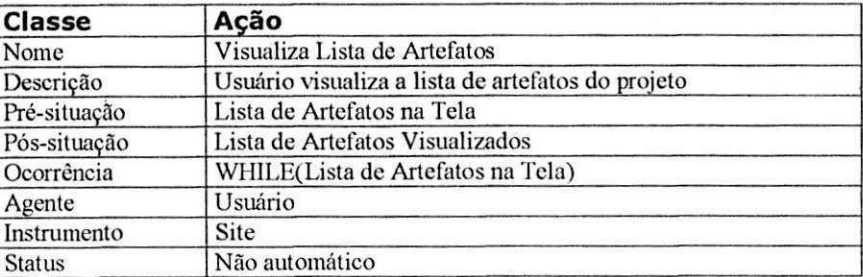

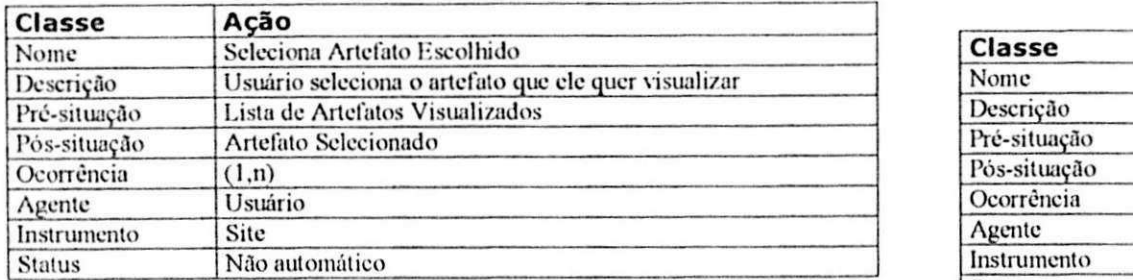

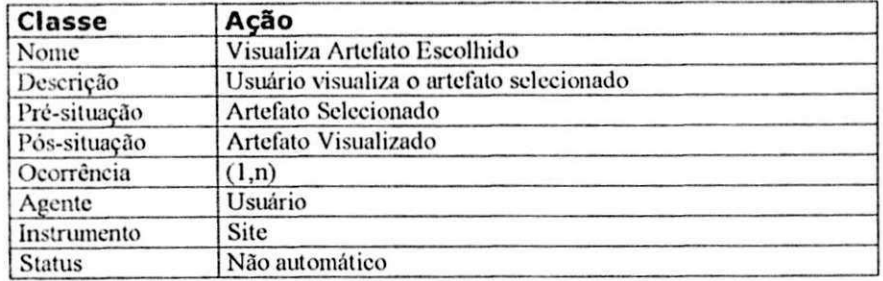

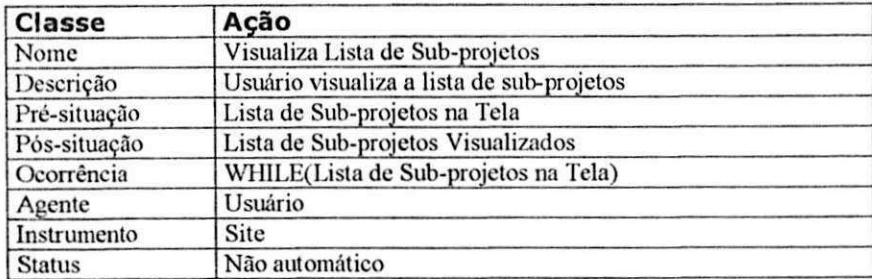

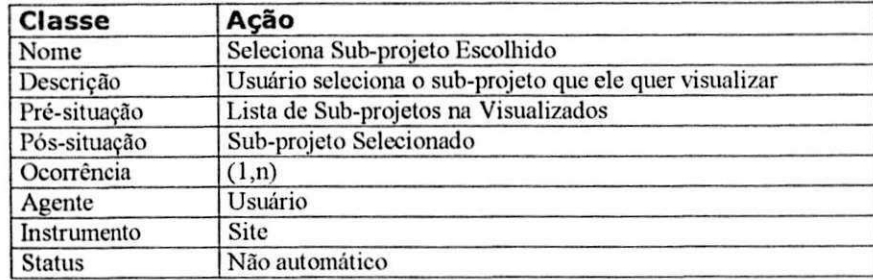

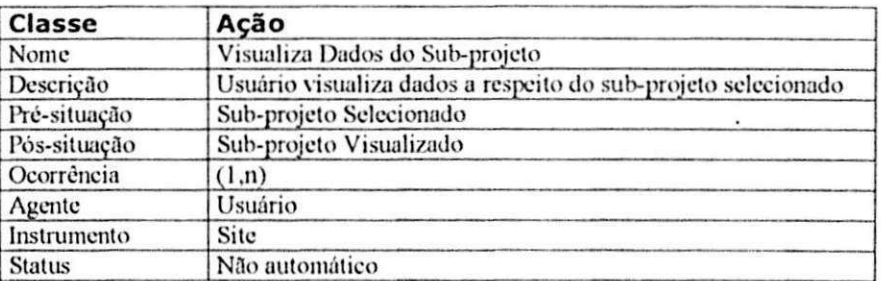

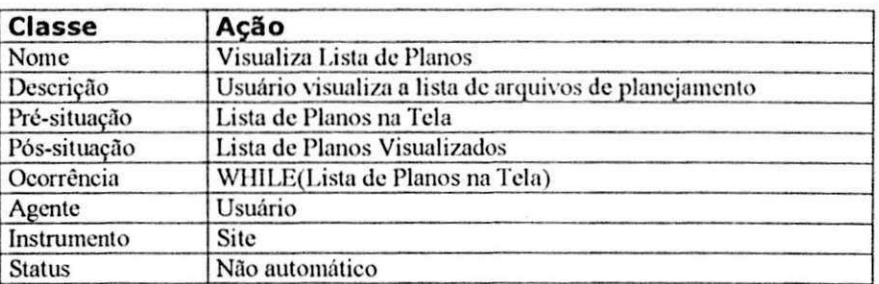

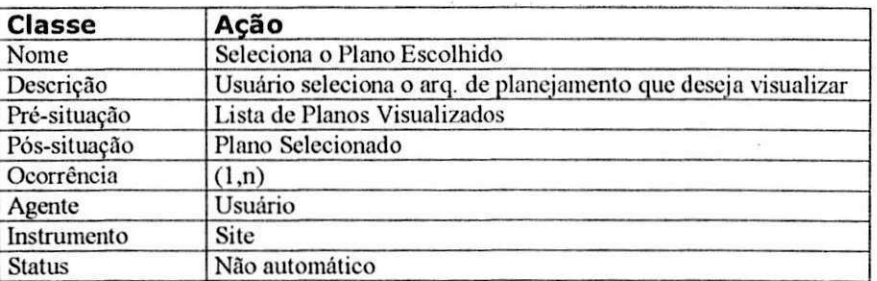

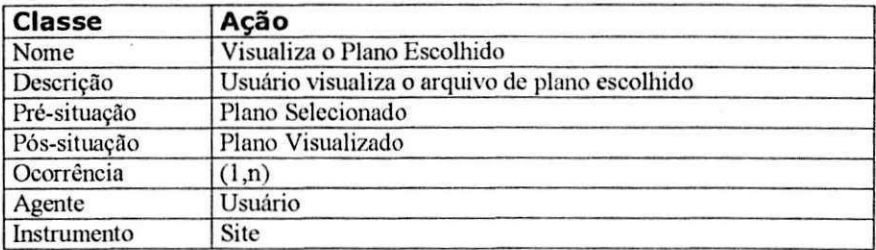

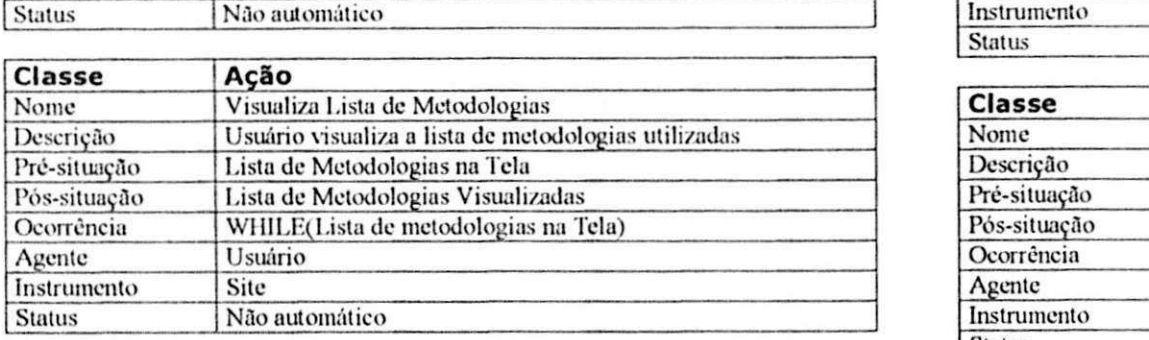

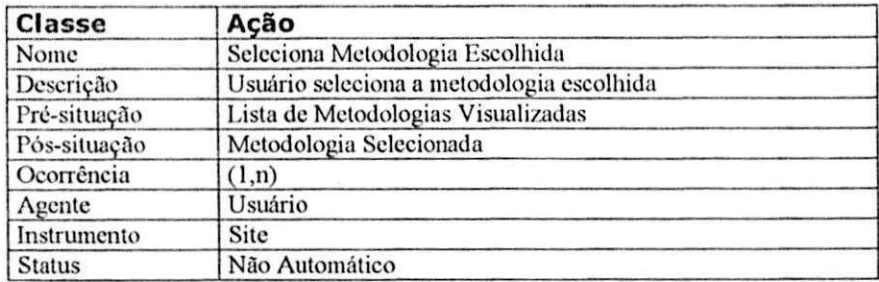

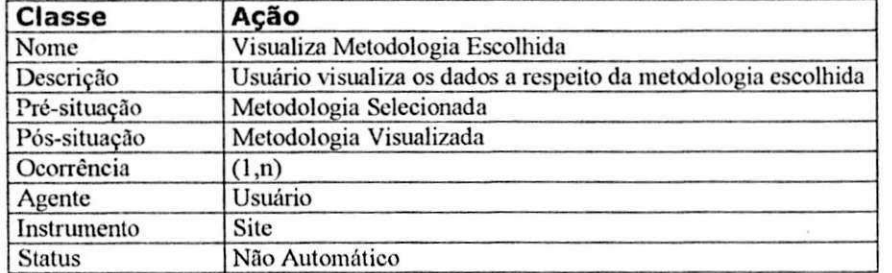

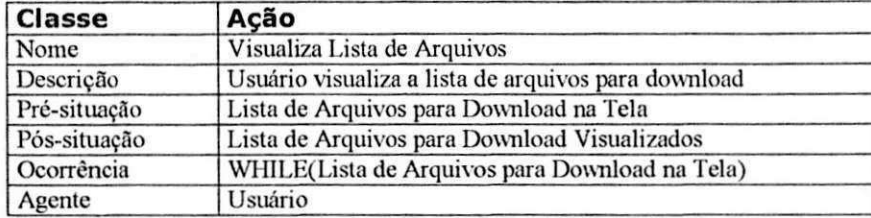

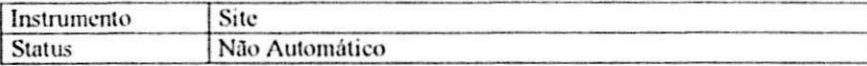

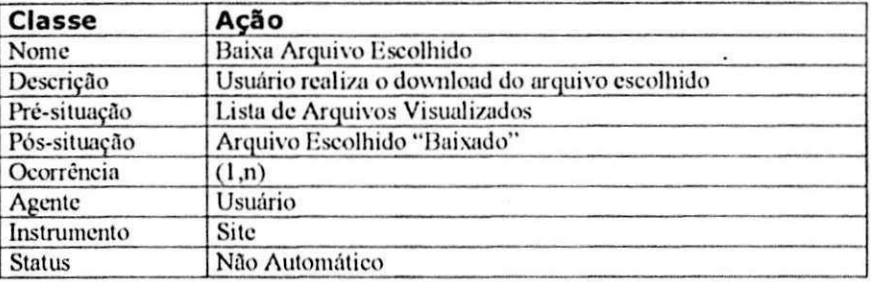

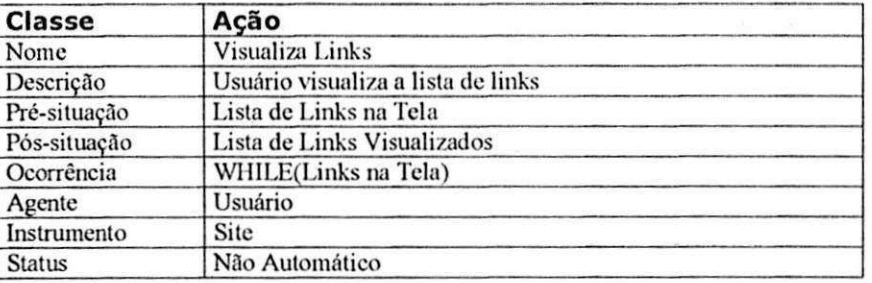

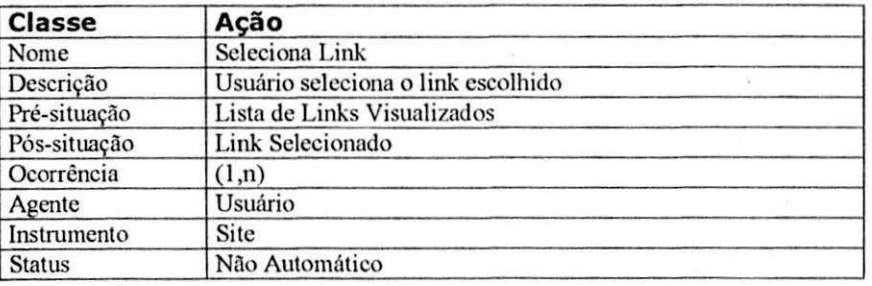

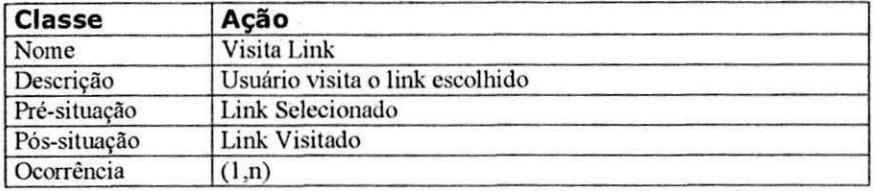

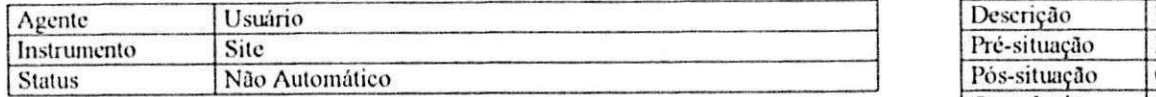

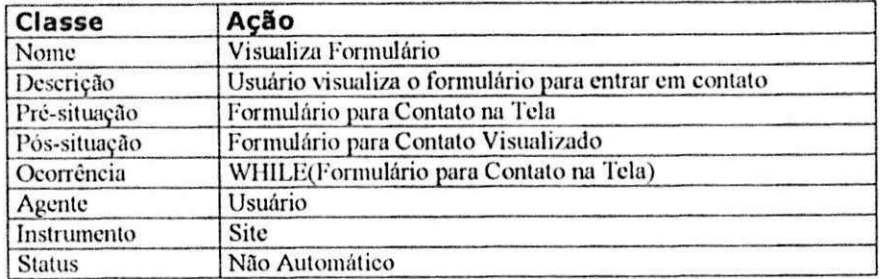

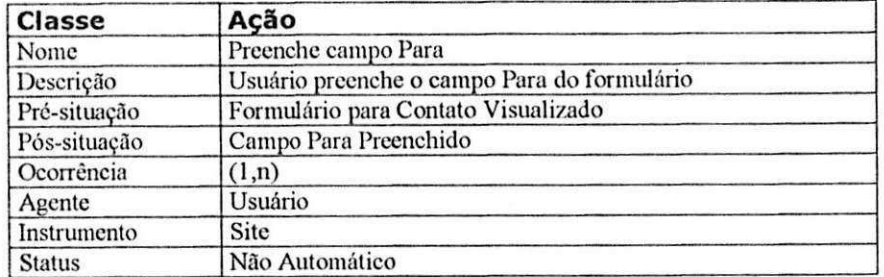

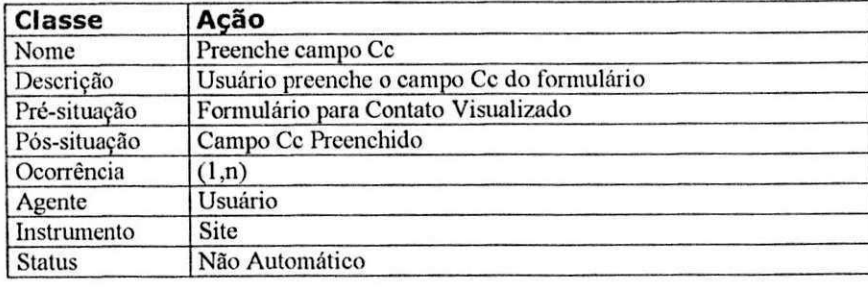

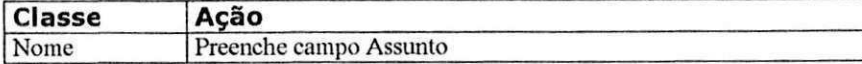

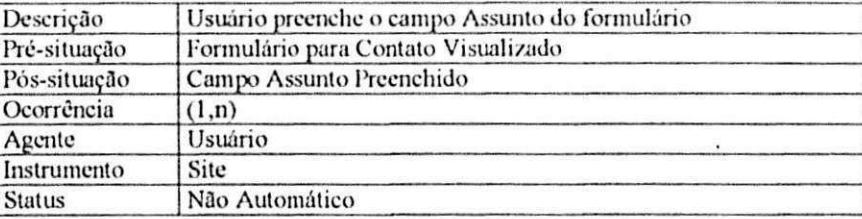

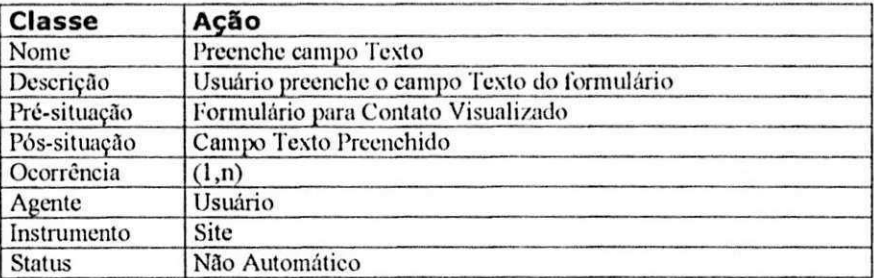

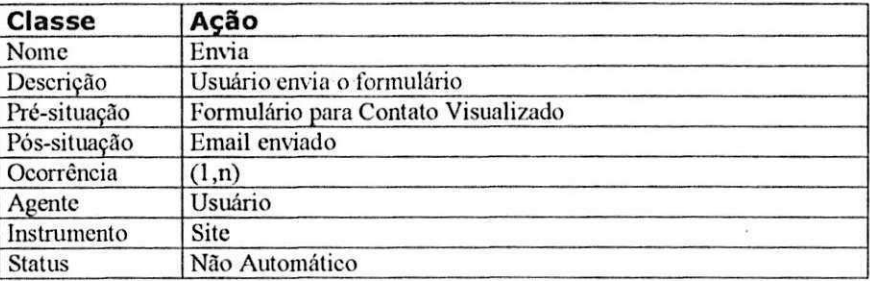

 $\pm 0.05$ 

# $S$ *ituações*

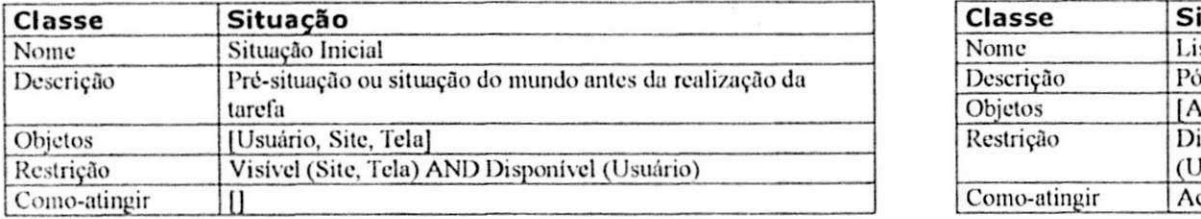

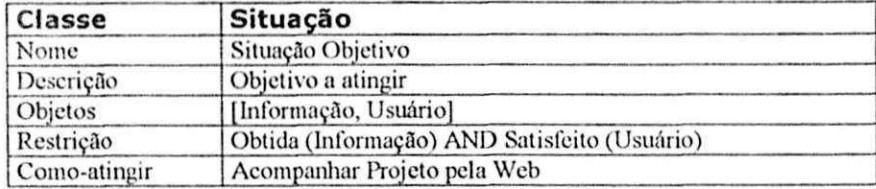

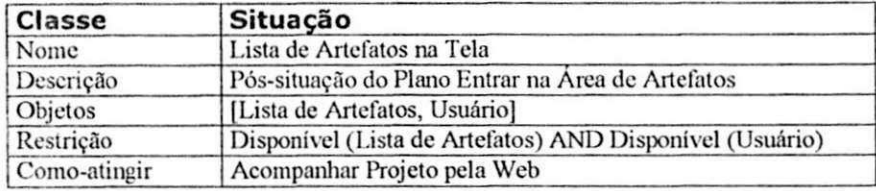

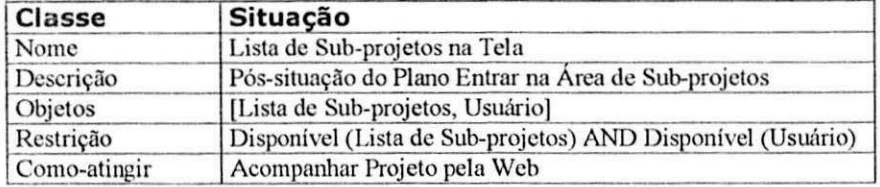

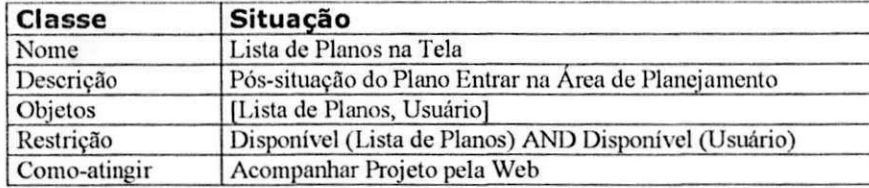

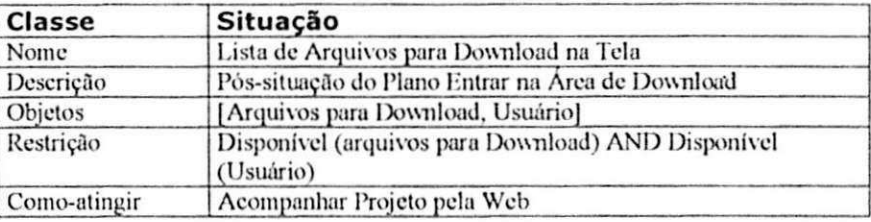

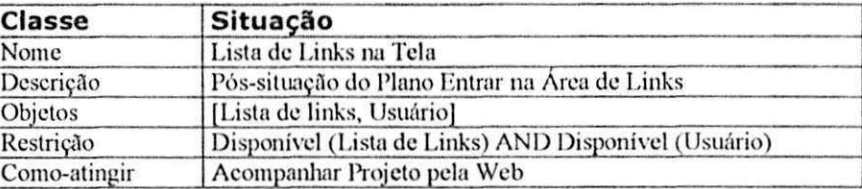

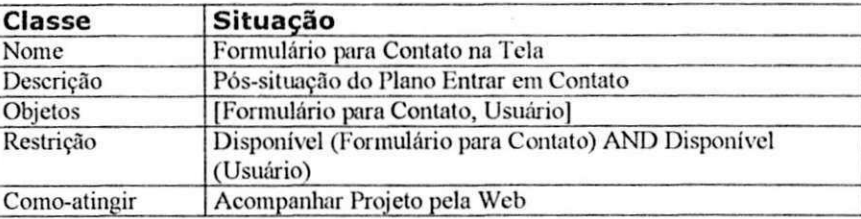

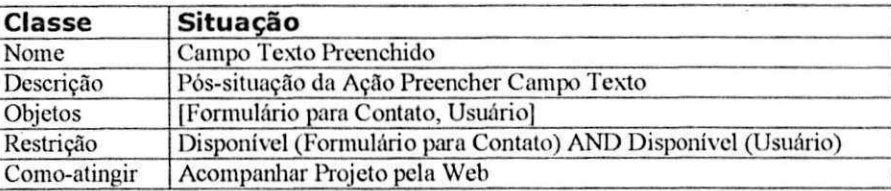

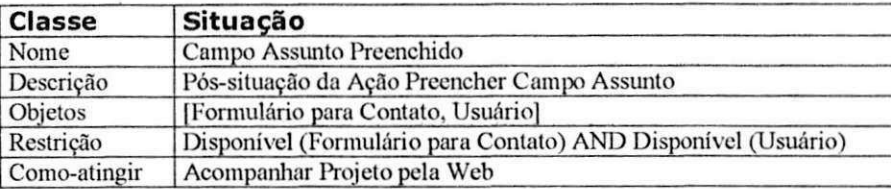

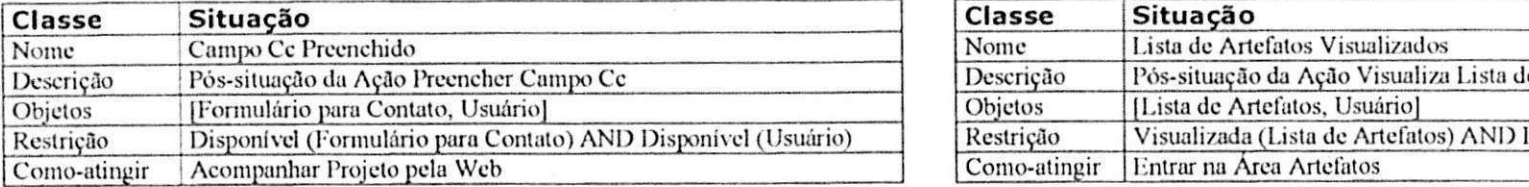

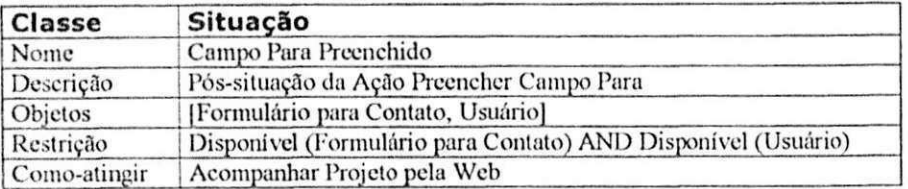

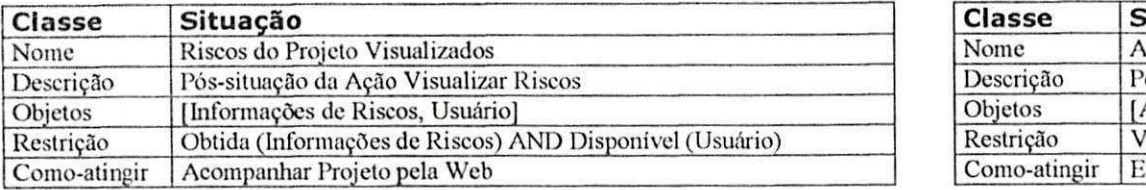

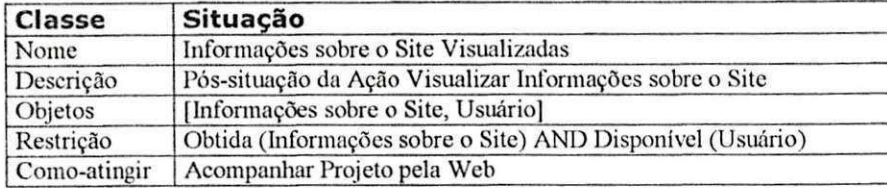

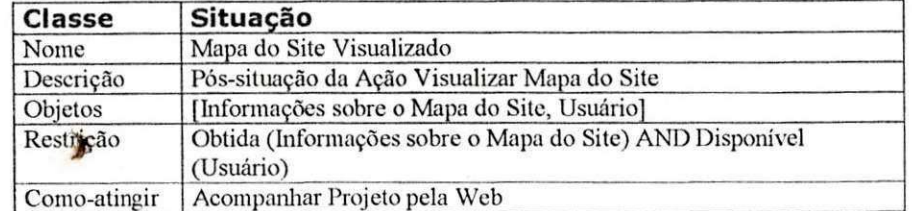

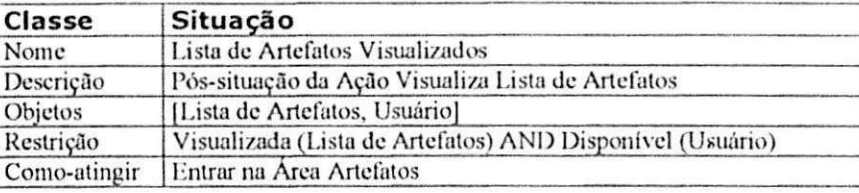

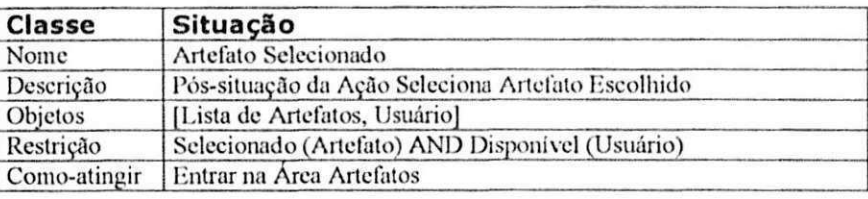

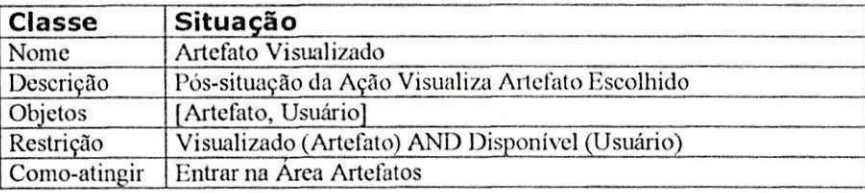

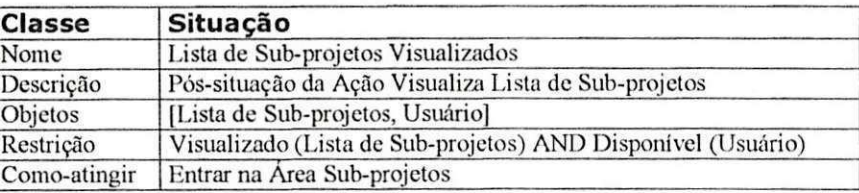

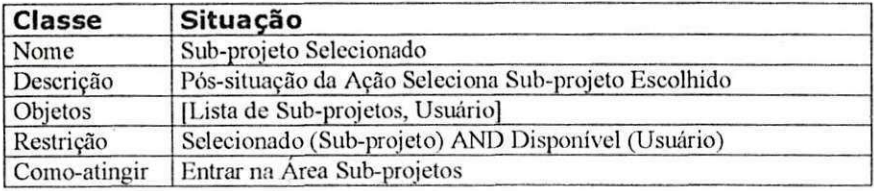

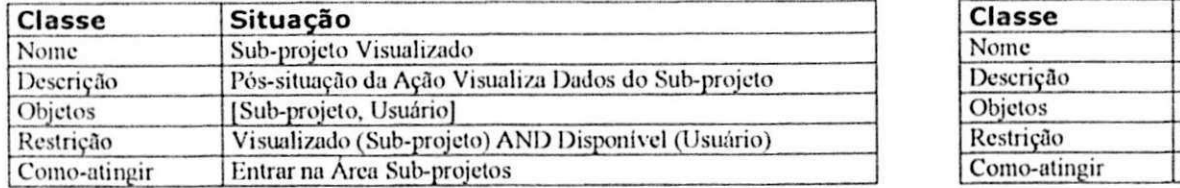

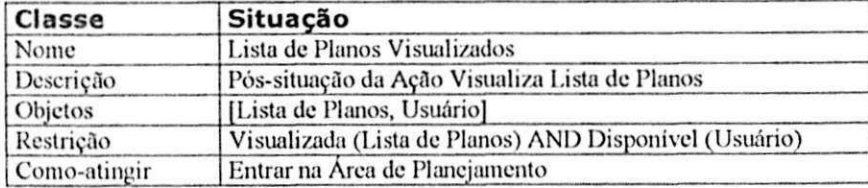

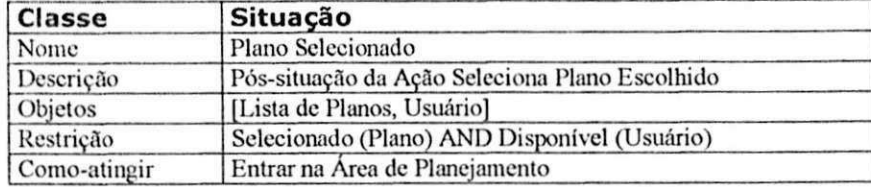

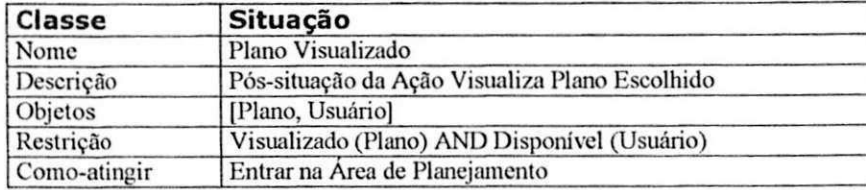

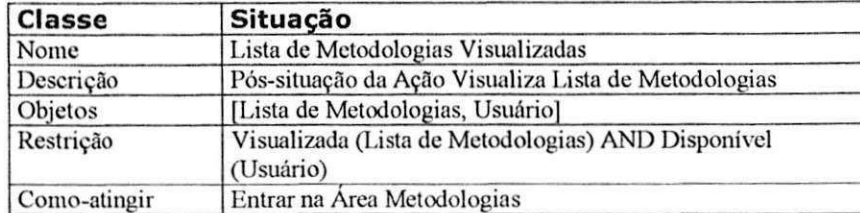

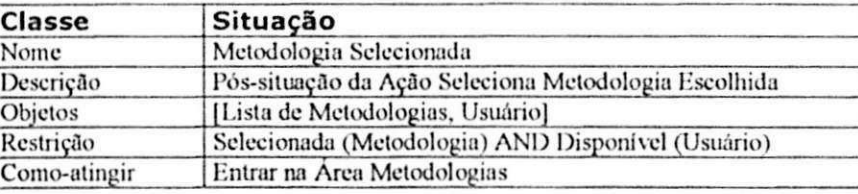

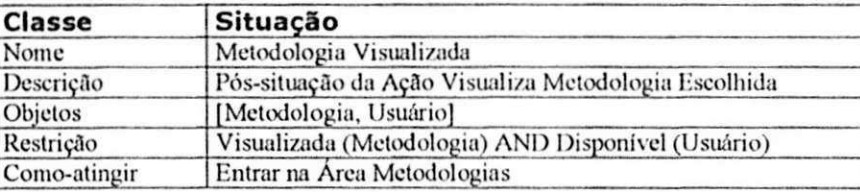

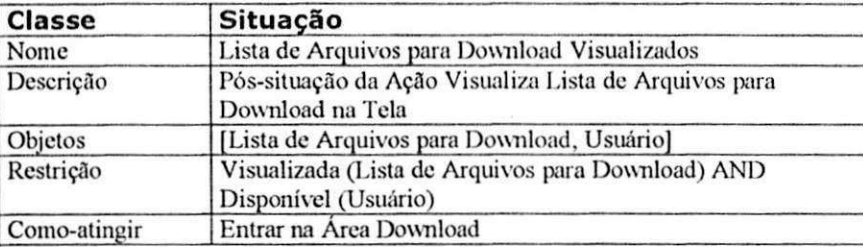

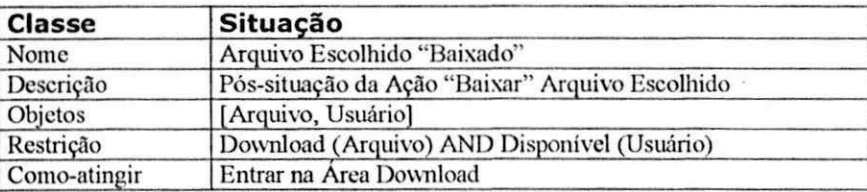

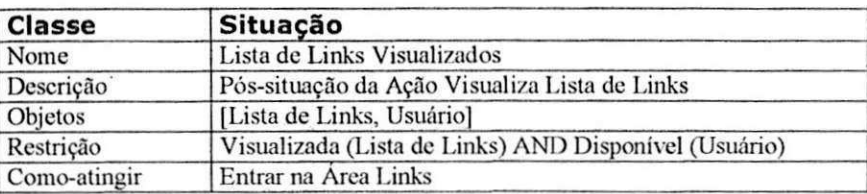

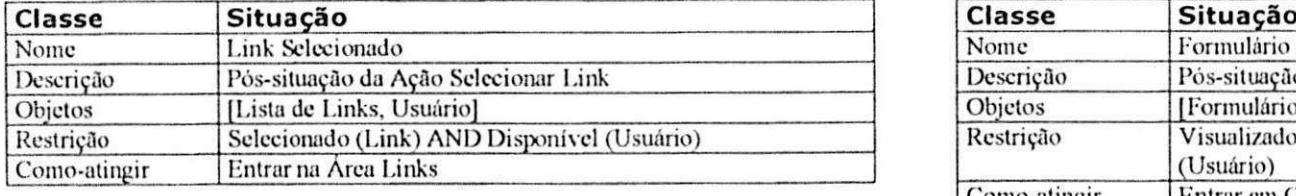

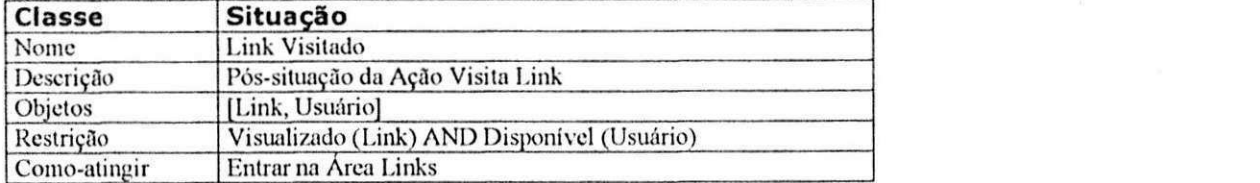

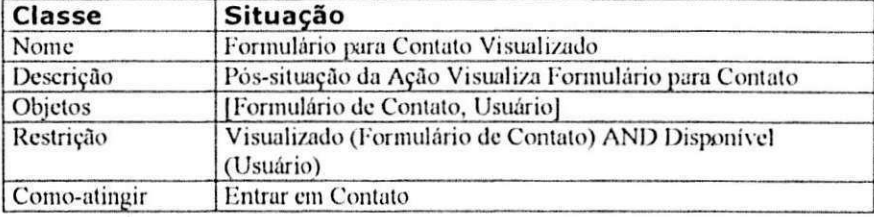

## *Metodos*

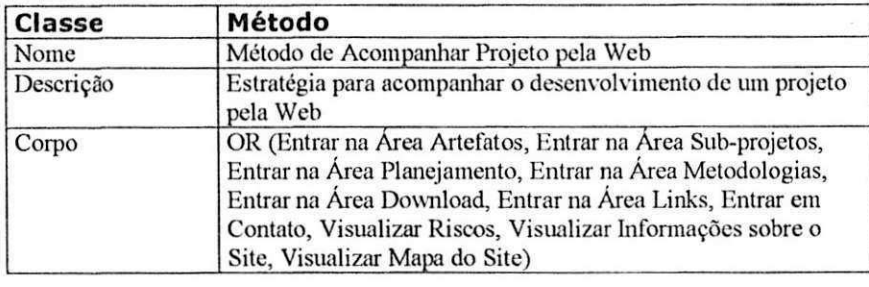

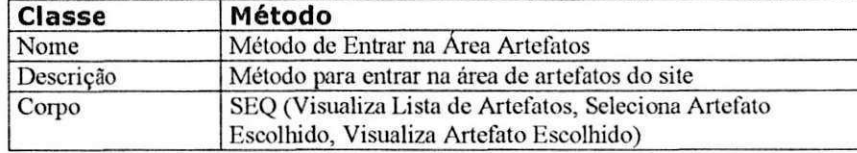

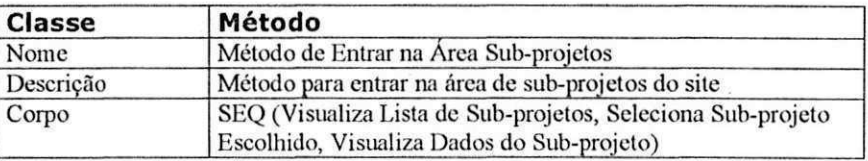

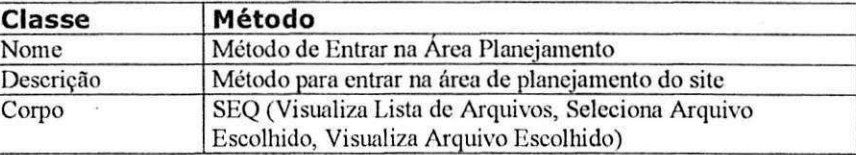

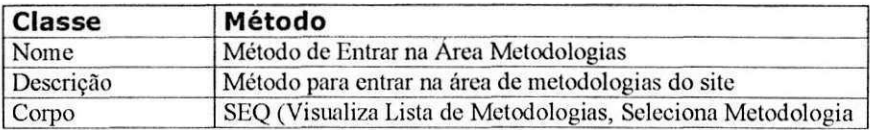

<sup>Escolhida</sup>, Visualiza Metodologia Escolhida)

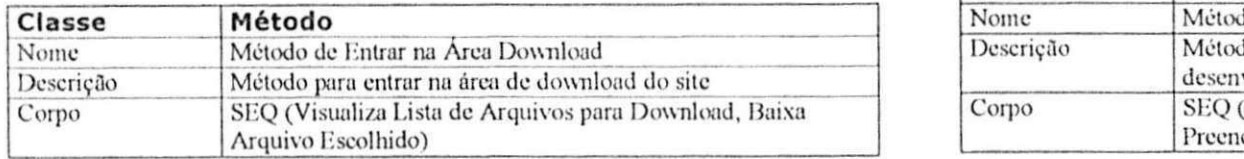

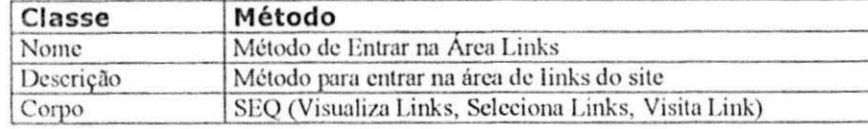

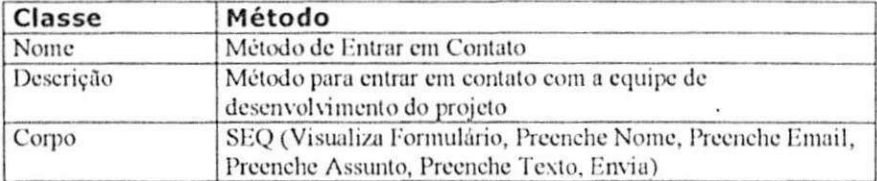

## *Agentes*

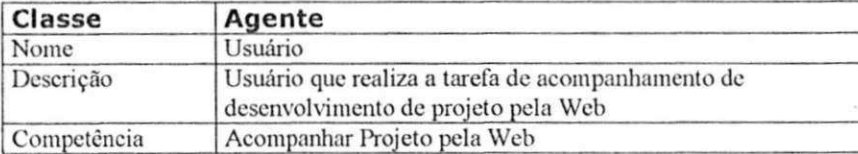

## *Instrumentos*

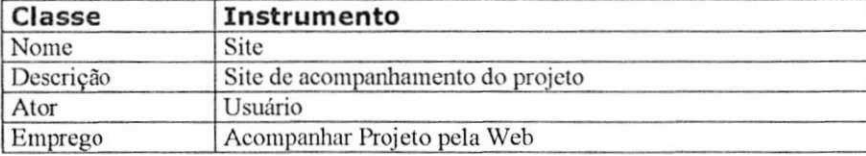

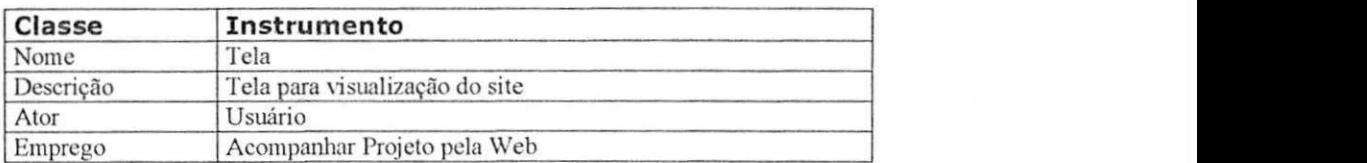

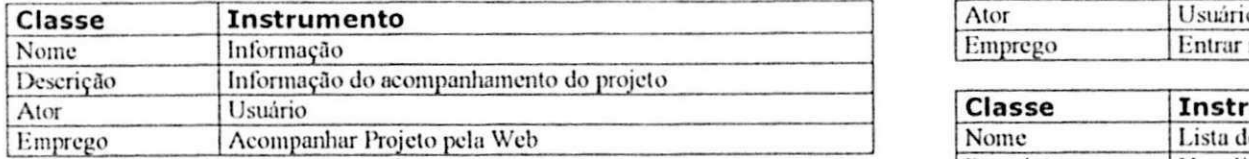

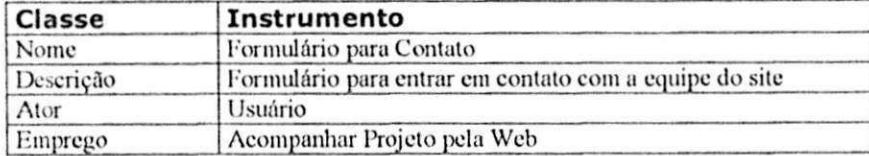

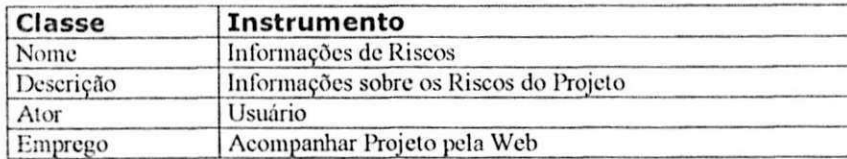

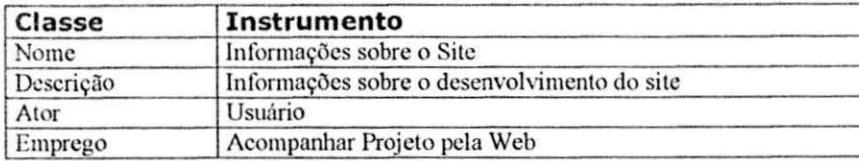

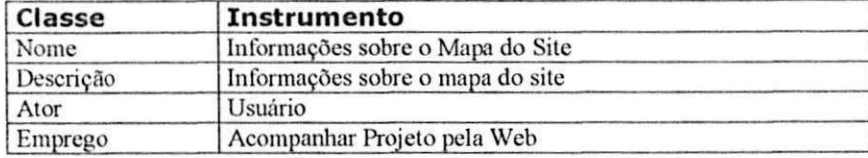

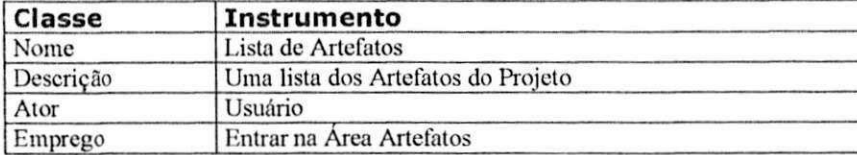

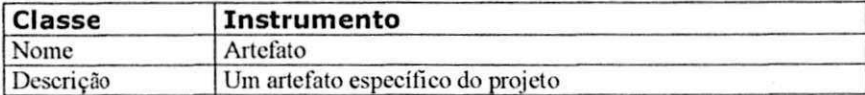

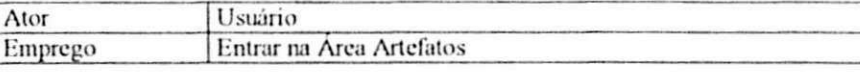

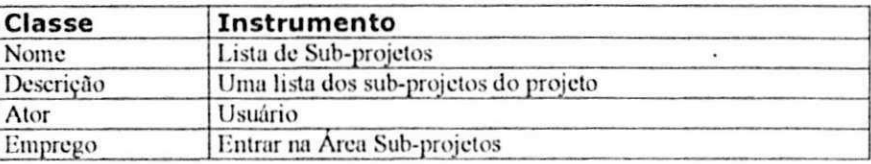

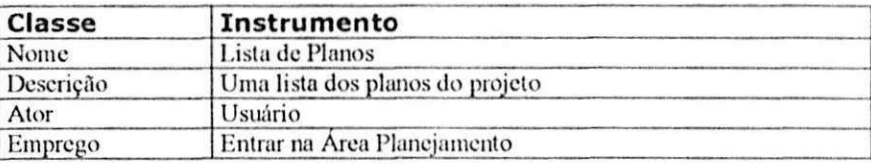

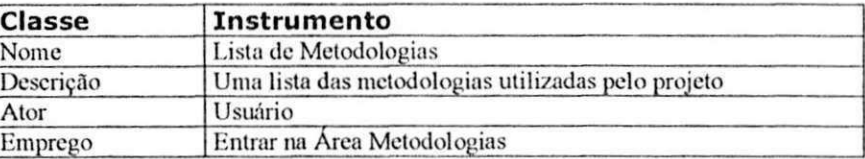

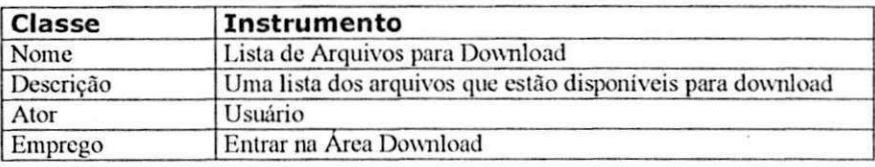

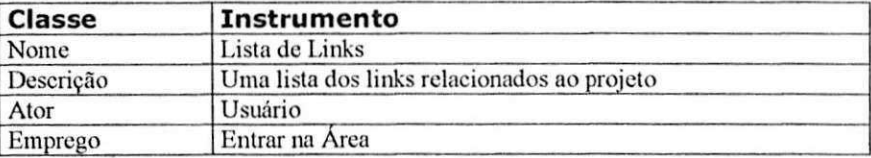

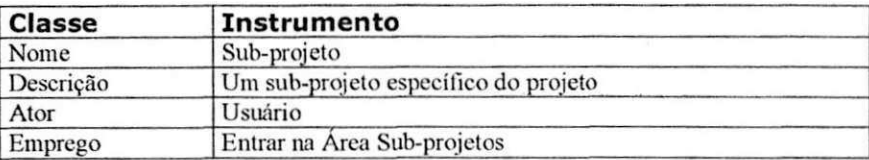

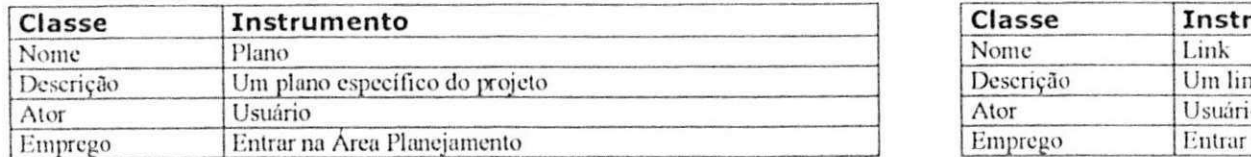

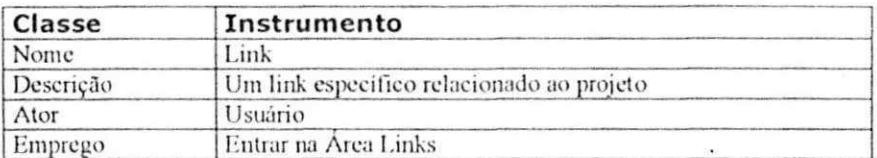

 $\frac{1}{\sigma}$ 

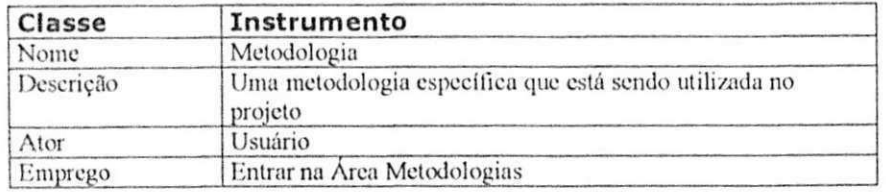

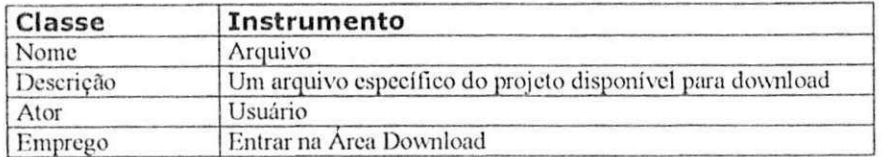

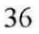

 $1.6000200...$ 

### **Etapa 2: EspccifIcagao Conceitual Inicial da Interacao**

Base de Regras Ergonômicas para Construção da Árvore EDITOR

Regra 01: SE a tarefa for de alto nível ENTÃO definir um Editor cuja Apresentação deve ser do tipo Janela;

Regra 02: SE a tarefa for de nível intermediário ENTÃO definir um Editor cuja Apresentação deve ser do tipo Sub-janela ou Janela.

- Regra 03: SE as sub-tarefas forem ligadas pelo construtor OR ENTÃO definir para esse conjunto de tarefas uma Visão cuja Apresentação deve ser do tipo Barra de Menu e cada sub-tarefa deve ser um Objeto de Interação do tipo item-menu dessa Visão:
- Regra 04: SE as sub-tarefas forem ligadas pelo construtor SEQ ENTÃO definir uma Visão apenas para a primeira sub-tarefa da següência. As demais sub-tarefas tomarão o lugar de uma outra Visão ou a Visão correspondente à primeira sub-tarefa.
- Regra 05: SE a tarefa for de alto nível ENTÃO definir uma Visão específica cuja Apresentação será do tipo Região. O Objeto de Interação desta visão deve ter uma Apresentação do tipo Caixa de Texto. (Este objeto deve conter texto de orientacão, explicando em que estado o usuário se encontra, e quais os procedimentos que deve tomar naquele estado).
- Regra 06: SE o objetivo da sub-tarefa for selecionar um item dentre uma lista pré-definida ENTÃO a Visão desta sub-tarefa deve conter Objetos\_de\_Interação do tipo item-menu cuja Apresentação deve ser do tipo Texto.
- Regra 07: SE o objetivo da sub-tarefa for selecionar um item entre uma lista de itens de número desconhecido ENTÃO a Visão desta sub-tarefa deve ter uma Apresentação do tipo Região, que por sua vez deve conter um único Objeto de Interação do tipo Menu cuja Apresentação deve ser do tipo Texto.

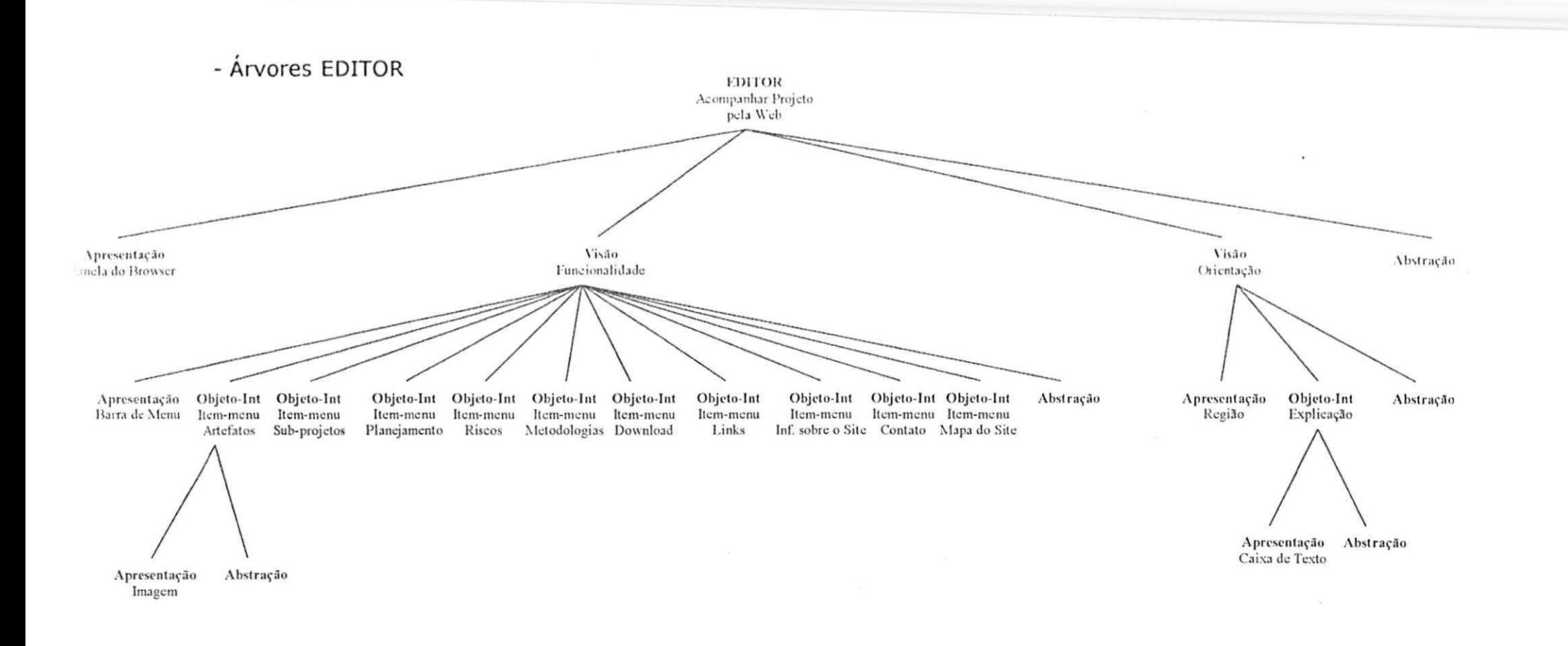

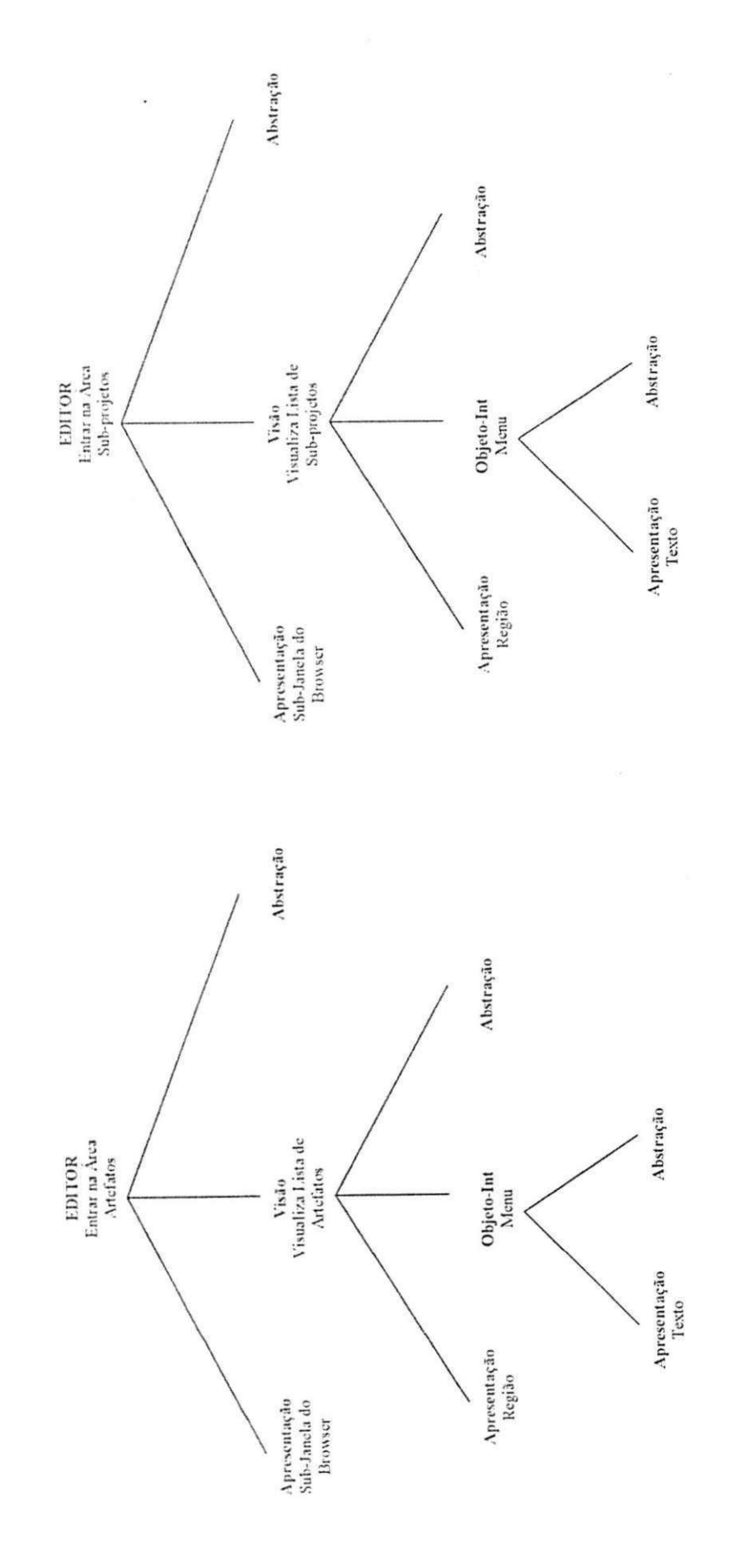

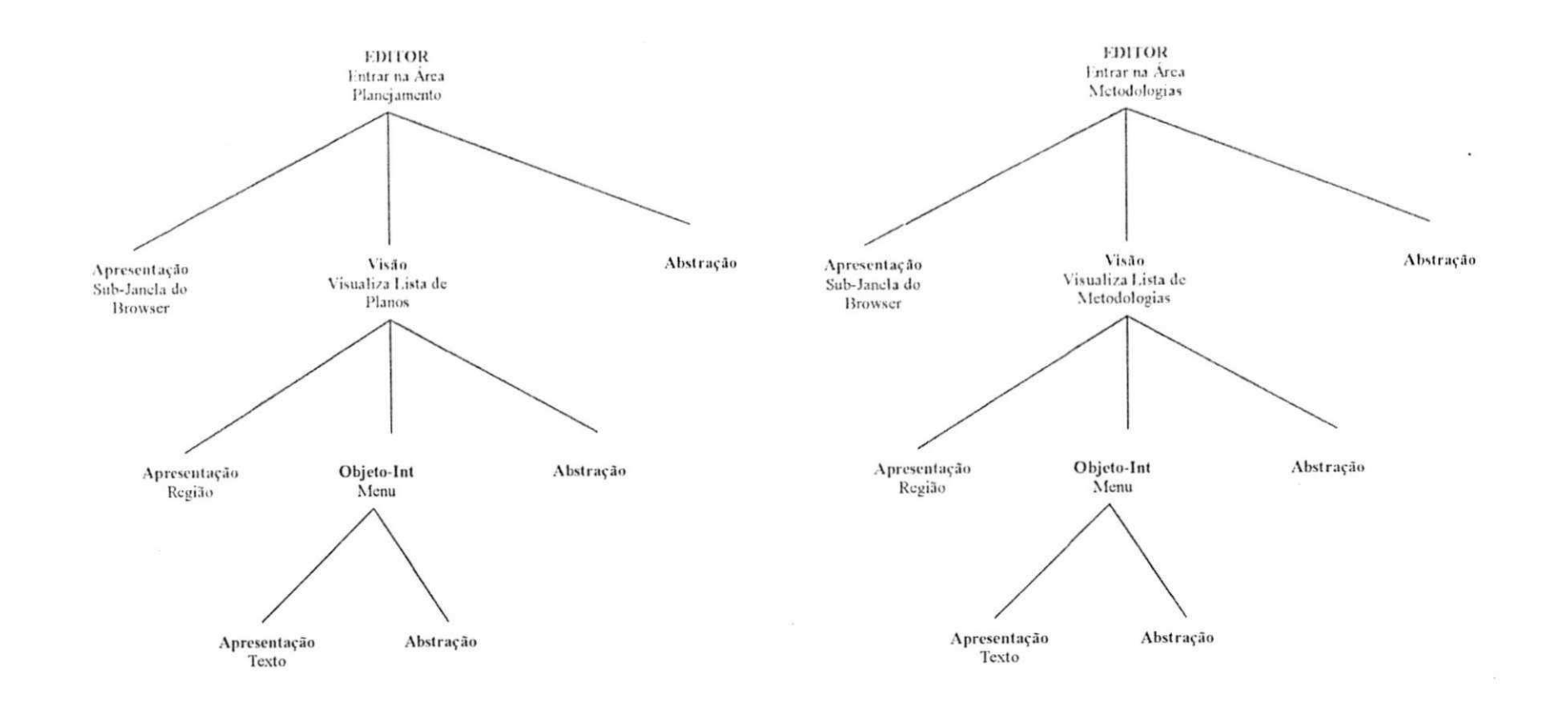

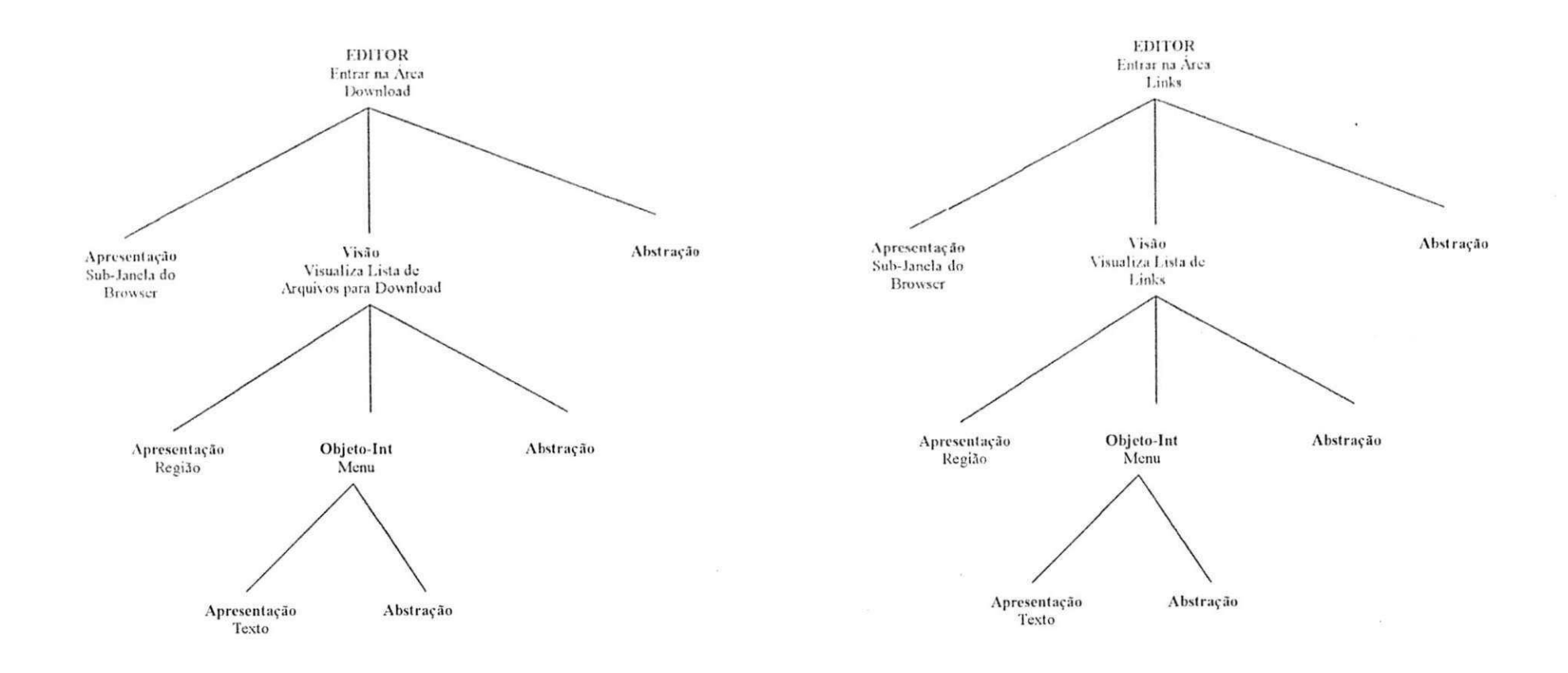

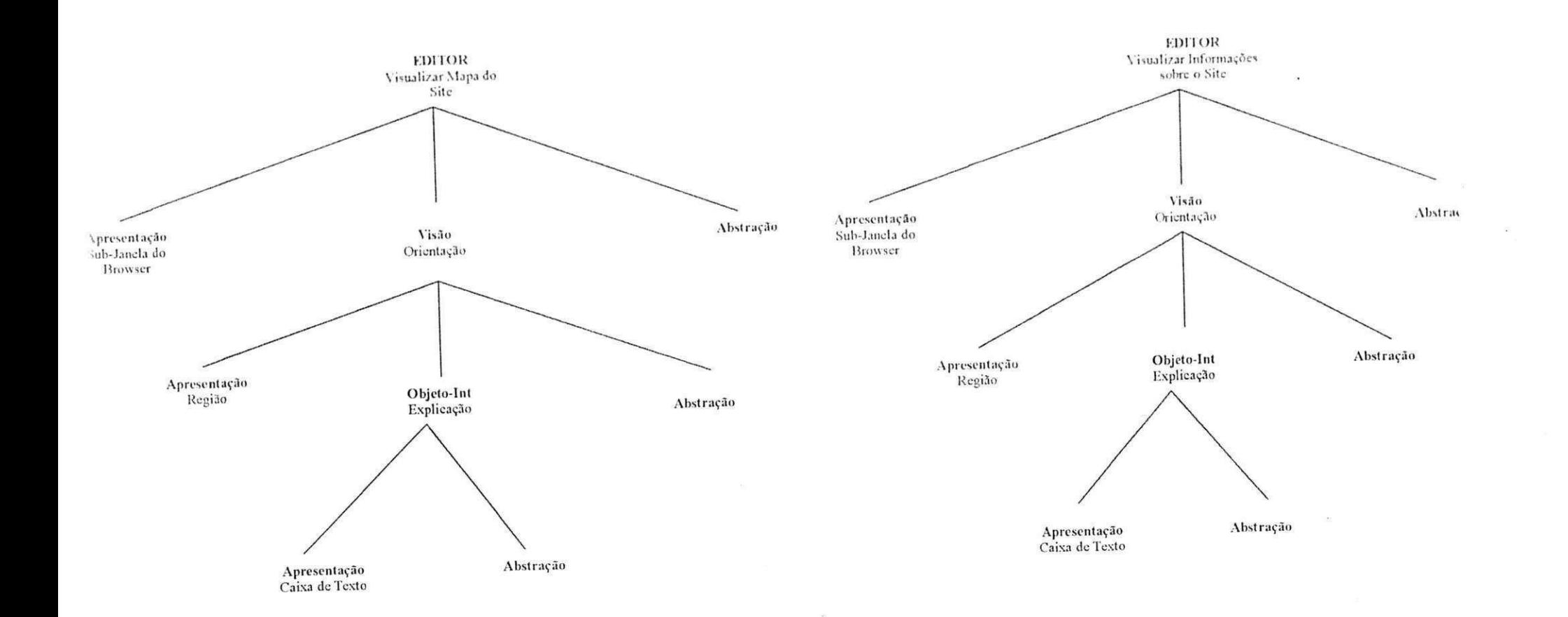

 $\bar{\Sigma} \bar{D}$ 

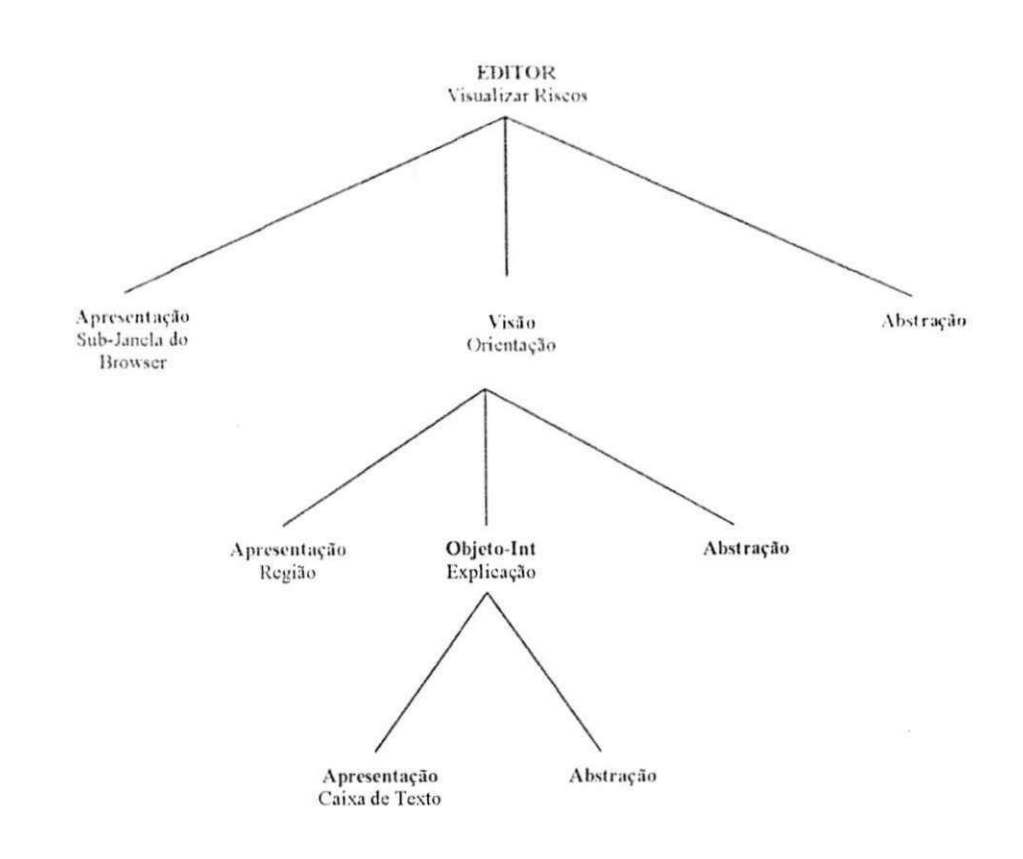

 $\mathcal{L}$ 

## Etapa 3: Definição dos atributos (Especificação Conceitual Total da Interação)

### **Regras para Definicao dos Atributos**

- **Regra 10:** SE a tarefa for de alto nível (MAD\*) ENTÃO o tamanho, formato e localização da janela (atributos EDITOR) será o prédefinido pelo tipo de plataforma utilizado. Ex. Area do Browser, tratando-se de sistemas para Web.
- Regra 11: SE a tarefa for de nível intermediário (MAD\*) ENTÃO o tamanho, formato e localização das sub-janelas (atributos EDITOR) serão definidos dentro de uma região da janela de forma padronizada.
- Regra 12: SE a frequência da tarefa é elevada (MAD<sup>\*</sup>) ENTÃO dispor a estrutura de menus em área que permita acesso imediato do usuário. (atributos EDITOR - localizacão)
- Regra 13: SE a frequência da tarefa for elevada (MAD\*) ENTÃO dispor esses itens no alto da tela (atributos EDITOR localizacão).
- Regra 14: SE o número de opcões a escolher para concluir ou prosseguir uma determinada tarefa for grande (oito ou mais) (Árvore EDITOR parcial), ENTÃO agrupar logicamente as opcões e optar pela orientacão vertical. (atributos EDITOR - orientacão)
- Regra 15: SE o número de opções a escolher para concluir ou prosseguir uma determinada tarefa for pequeno (sete ou menos) (Árvore EDITOR parcial), ENTÃO pode-se optar pela orientação horizontal. (atributos EDITOR - orientação).
- Regra 16: SE as tarefas implicam ações similares (MAD\*) ENTÃO propor procedimentos similares de acesso às opcões de menus. (atributos EDITOR - dialogo)
- Regra 17: SE uma determinada opção de menu (Árvore EDITOR parcial) for escolhida, ENTÃO sua apresentação deve ser destacada (atributos EDITOR). Ex.: mudar a cor, etc.
- Regra 18: SE a orientação do menu for vertical (Árvore EDITOR), ENTÃO alinhar as opcões de escolha à esquerda e de cima para baixo (atributos EDITOR - alinhamento)^
- Regra 19: SE a orientação do menu for horizontal (Árvore EDITOR), ENTÃO dispor as opcões de escolha da esquerda para a direita no canto superior esquerdo (atributos EDITOR - alinhamento).
- Regra 20: SE a cor da fonte (Árvore EDITOR) utilizada for escura ENTÃO utilizar background com cores claras e vice-versa (atributos EDITOR-formato/cor).
- Regra 21: SE o Objeto de Interação for do tipo Ícone (Item-menu) (Árvore EDITOR parcial) ENTÃO apresentar todos os ícones com mesmo tamanho, estilo, contomo e fonte de luz.(athbutos EDITOR - tipo/ tamanho / formato)
- **Regra 22:** SE o Objeto\_de\_lnterag§o for do tipo Texto (Item-menu) ou Caixa de Texto ENTAO utilizar sempre a mesma fonte, de tamanho entre 12 a 20 pontos (atributos EDITOR - tipo / tamanho). Recomenda-se o uso de fontes sem serifa (Ex.: Verdana.)
- Regra 23: SE o Objeto\_de\_ Interação for do tipo Texto (Item-menu) ou Caixa de Texto (Árvore EDITOR parcial) ENTÃO utilizar cor fonte contrastante com a cor de fundo (atributos EDITOR - formato).
- Regra 24: SE o Objeto\_de Interação for do tipo Texto (Item-menu) (Árvore EDITOR parcial) ENTÃO utilizar o estilo sublinhado para indicação de links de hipertexto (atributos EDITOR - formatação).

- Regra 25: SE o Objeto de Interação for do tipo Texto (Árvore EDITOR parcial) ENTÃO o texto deve ser justificado à esquerda (atributos EDITOR - alinhamento).
- Regra 26: SE o Objeto\_de\_Interação for do tipo Caixa de Texto (Árvore EDITOR parcial) ENTÃO o texto deve ser justificado à esquerda (atributos EDITOR - alinhamento).

- ÁRVORES EDITOR COMPLETAS

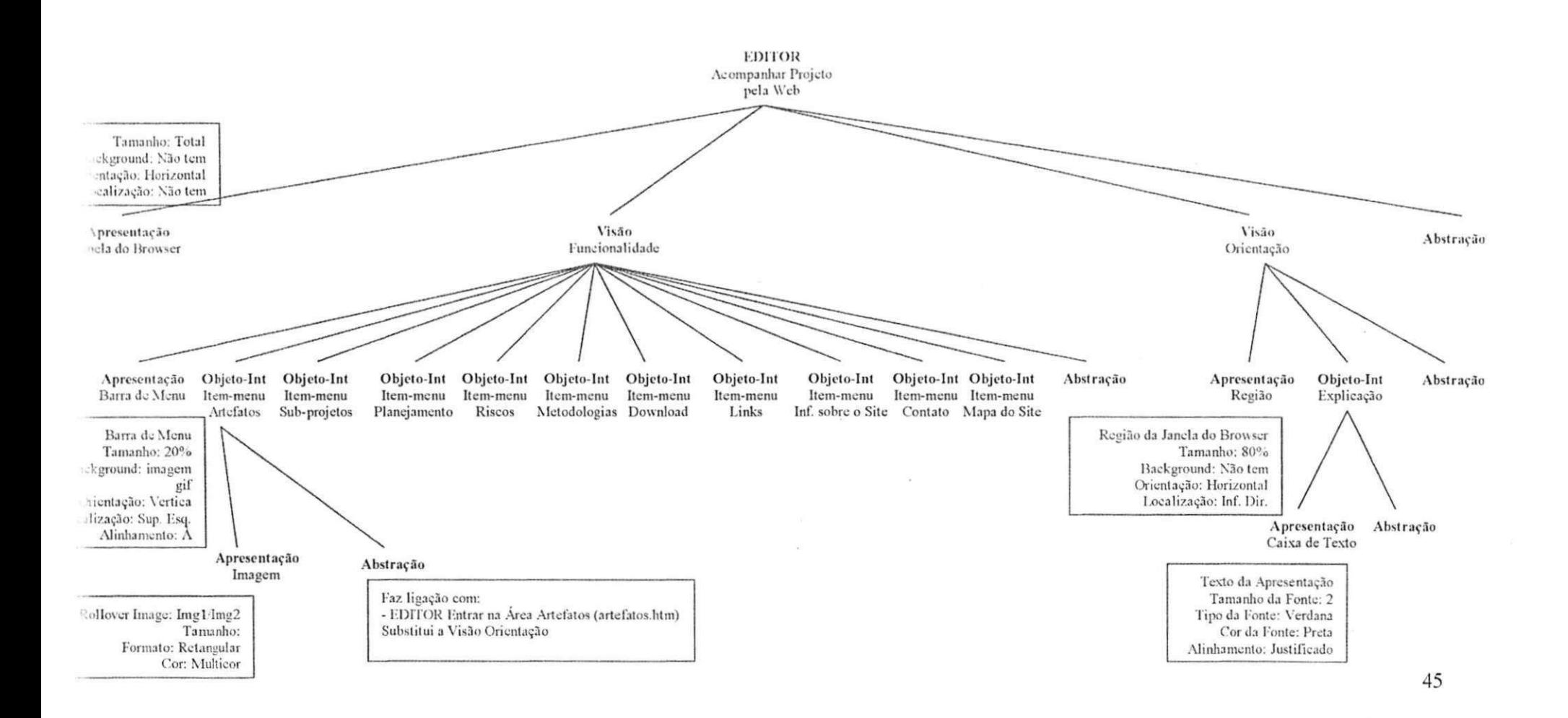

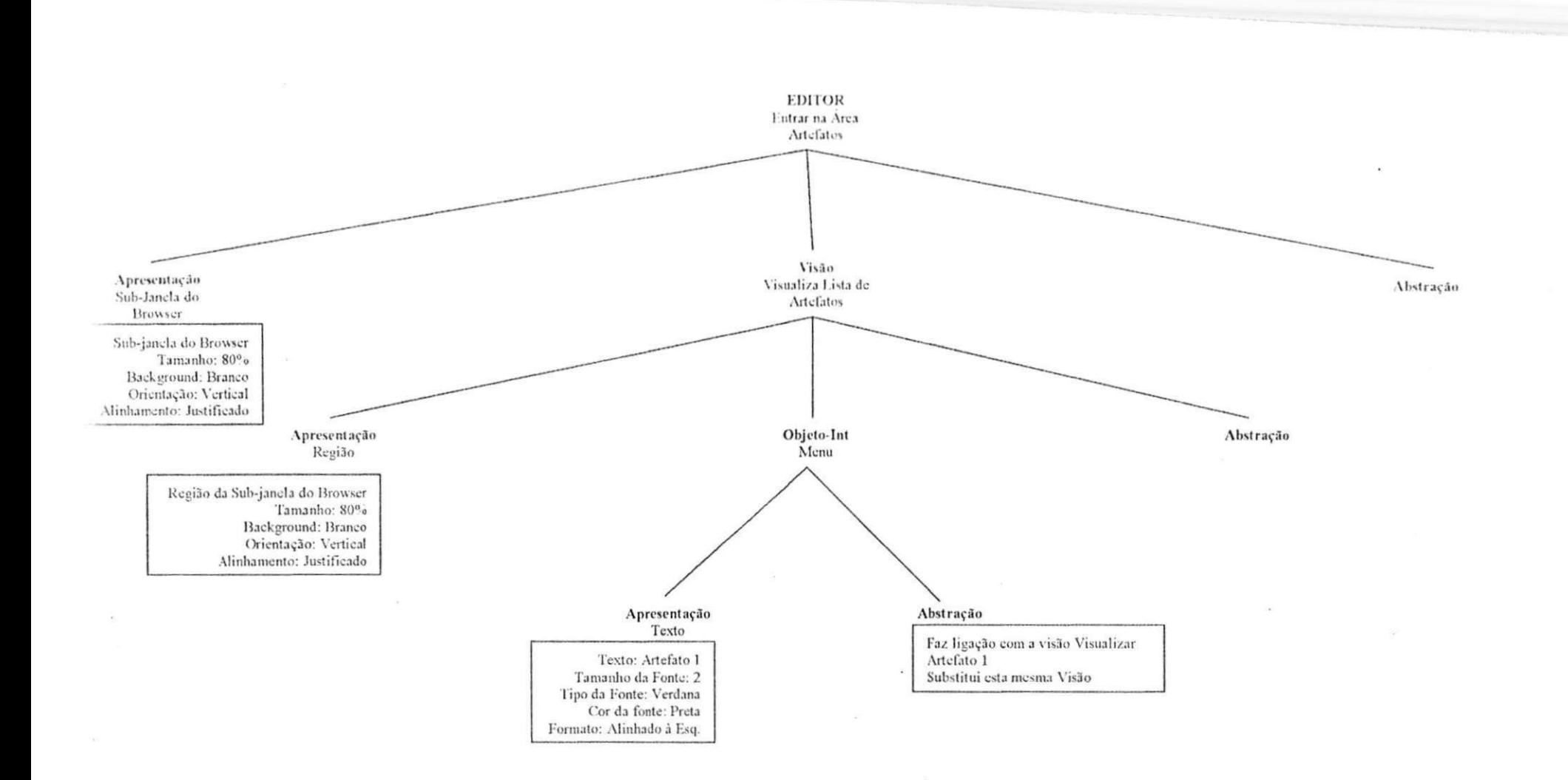

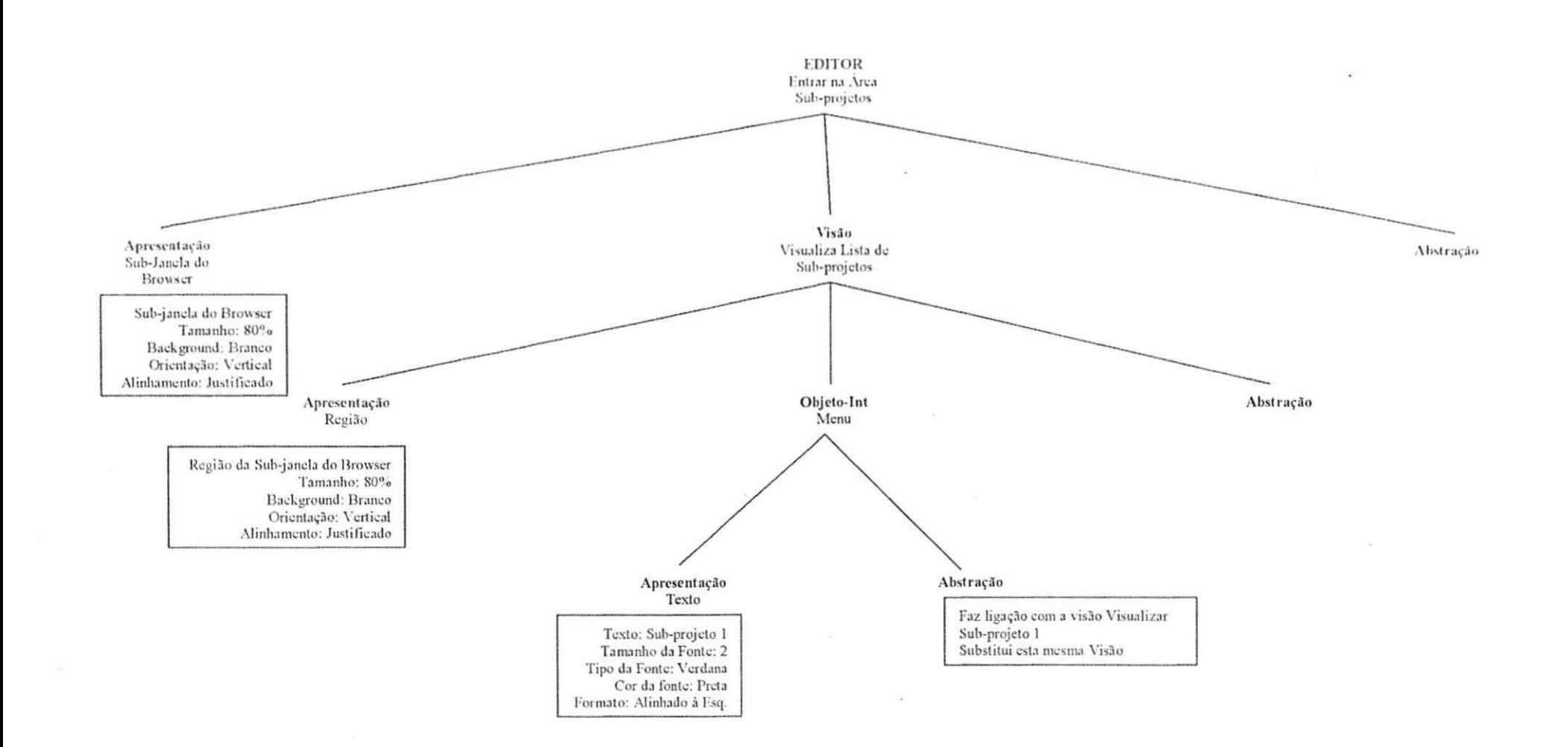

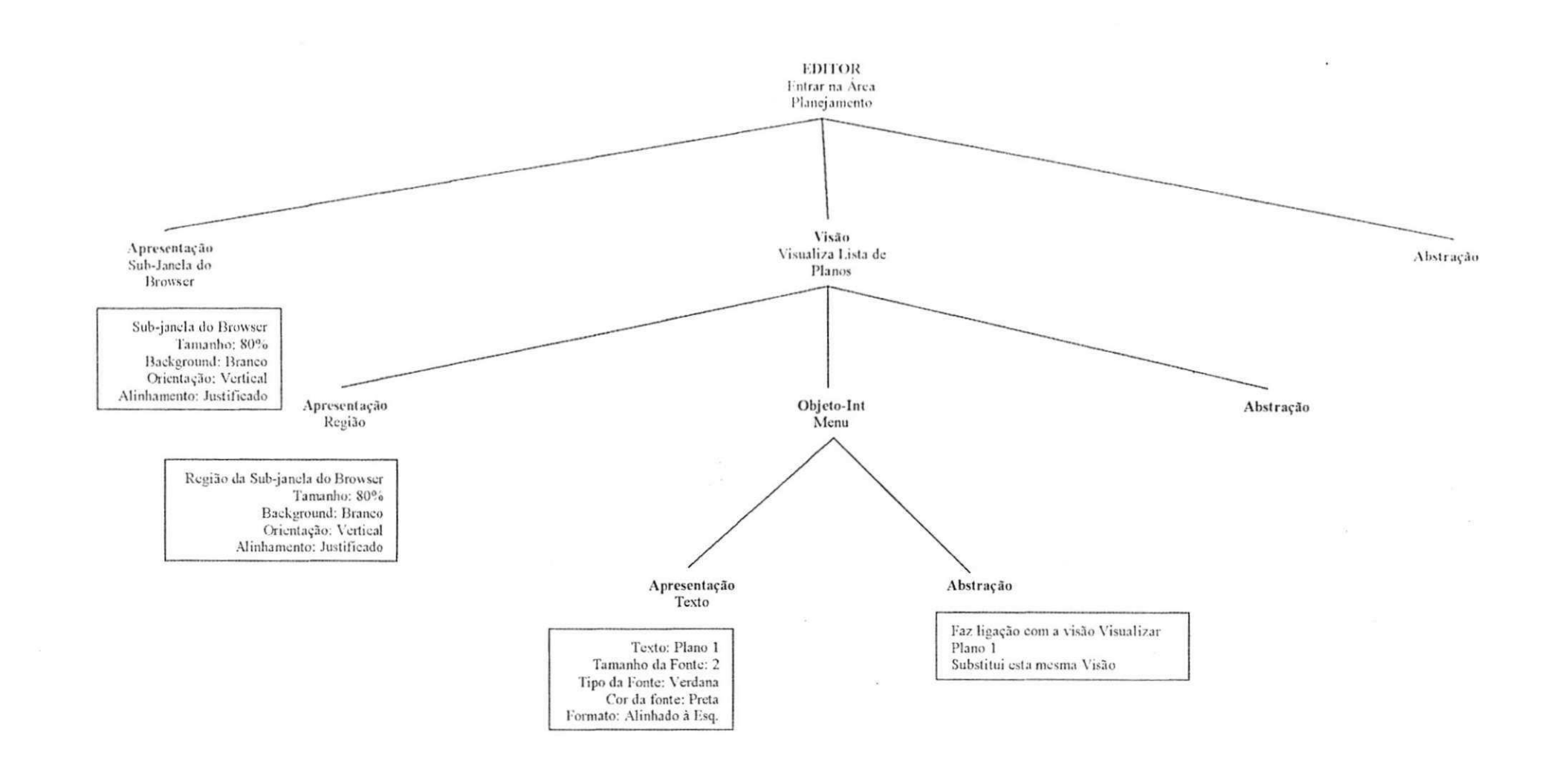

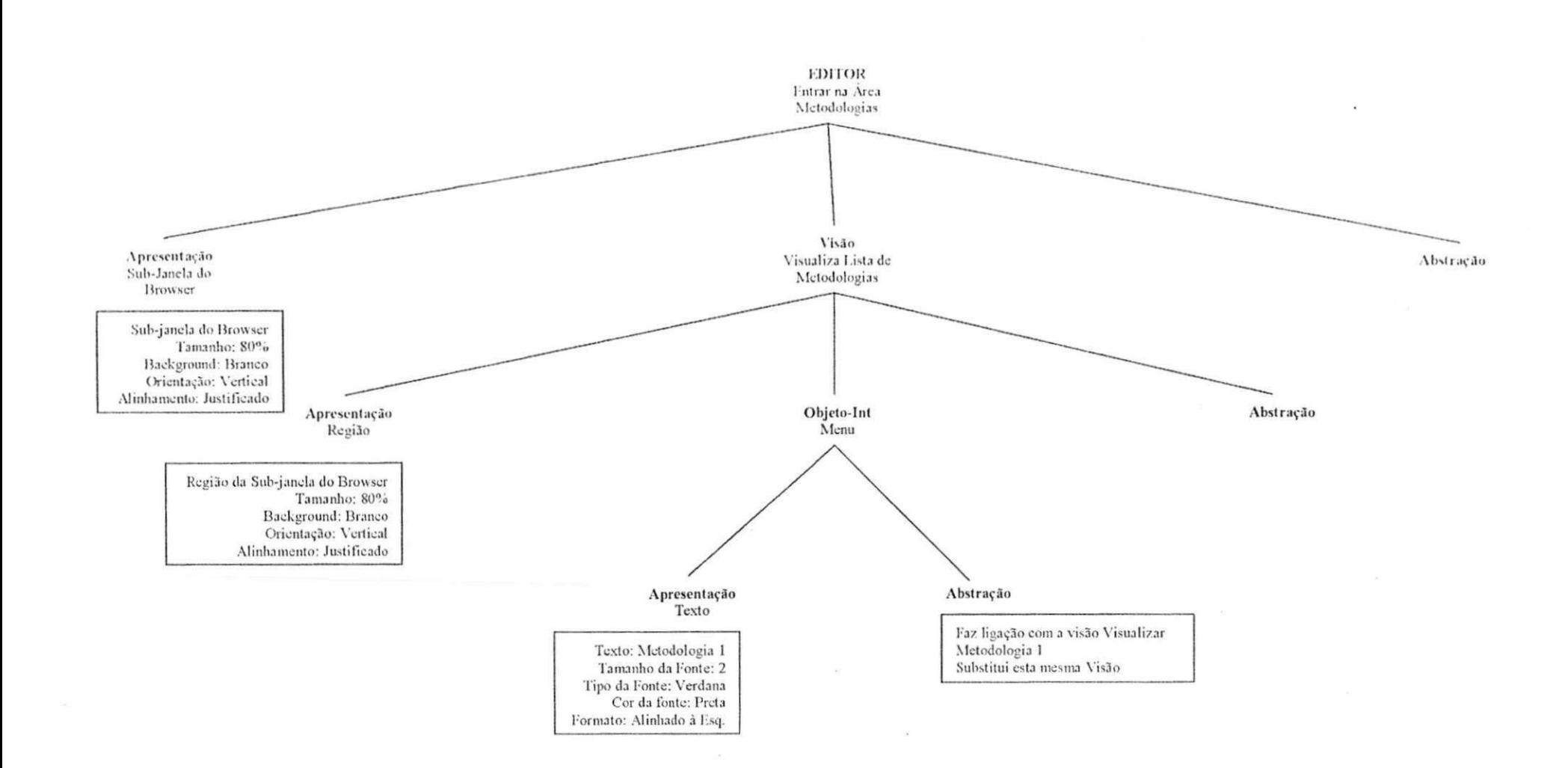

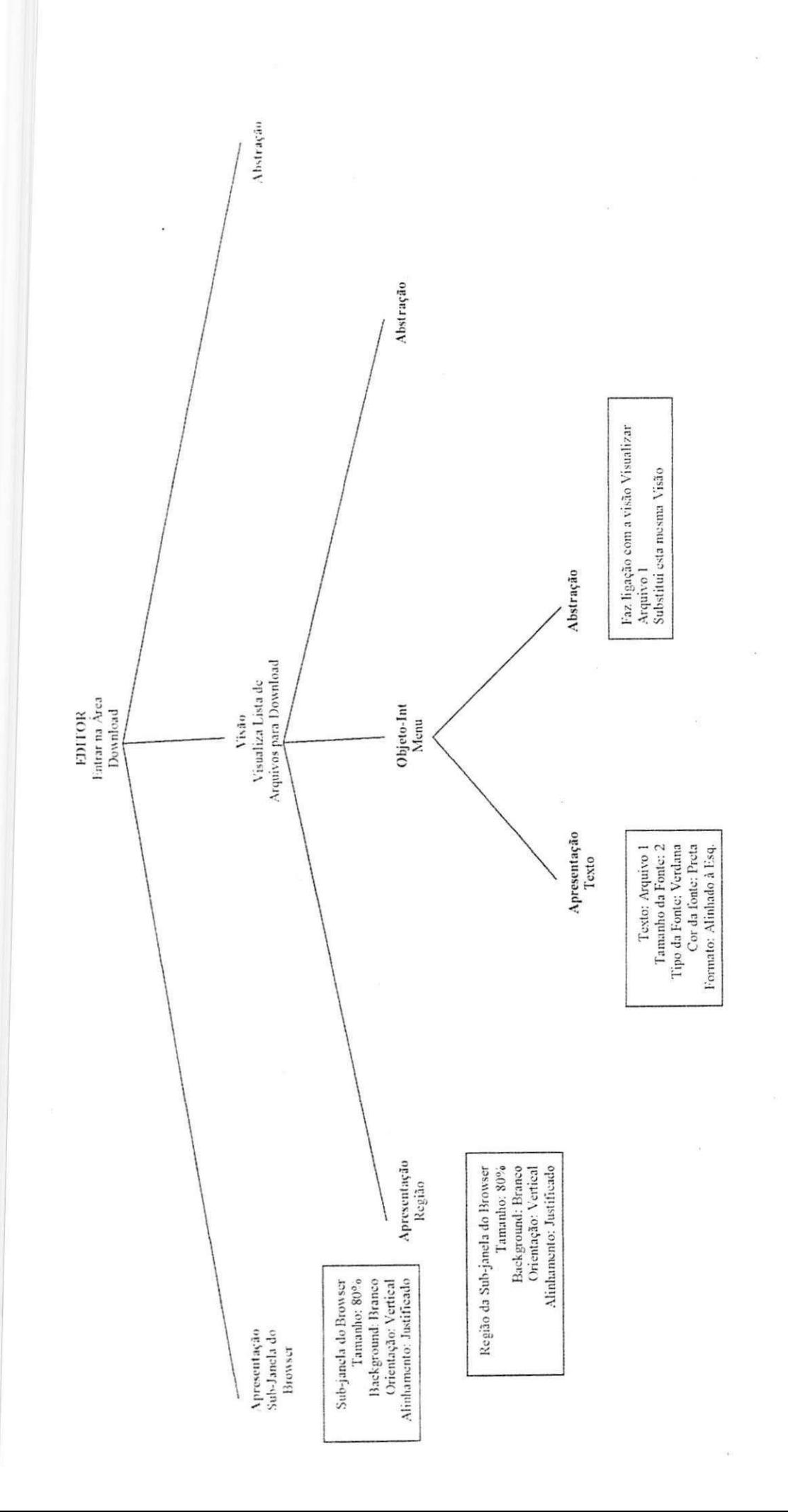

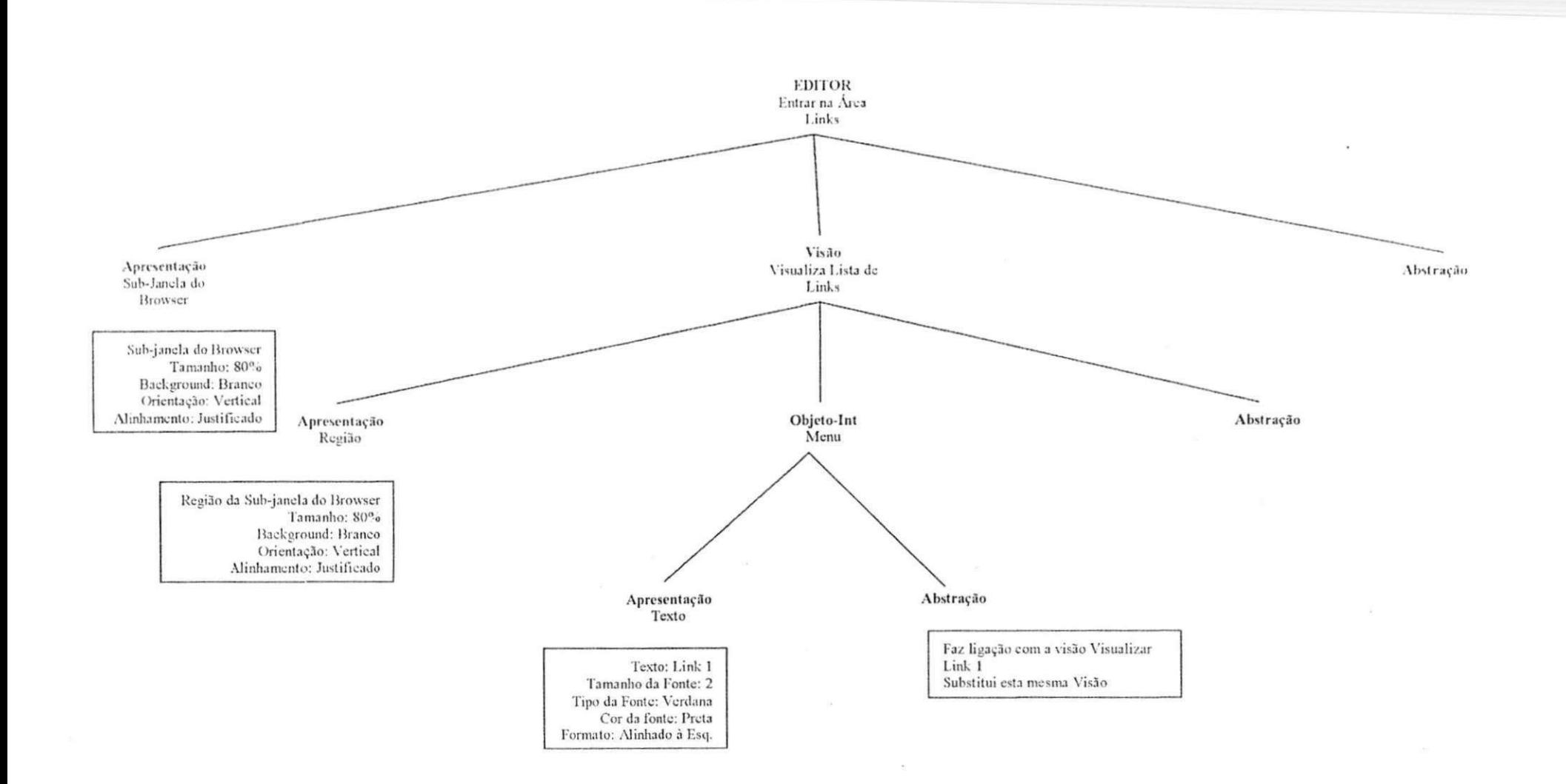

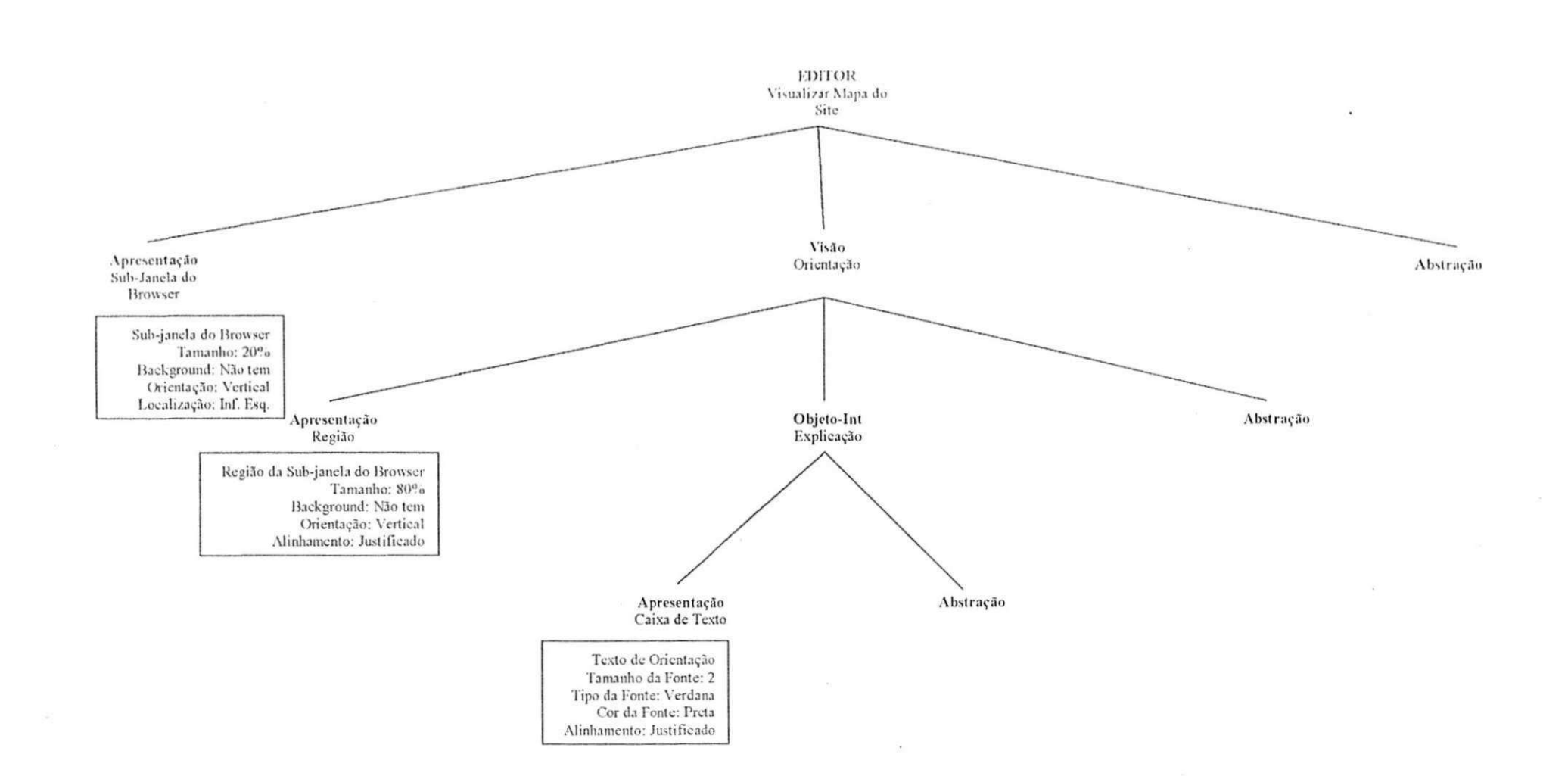

ر

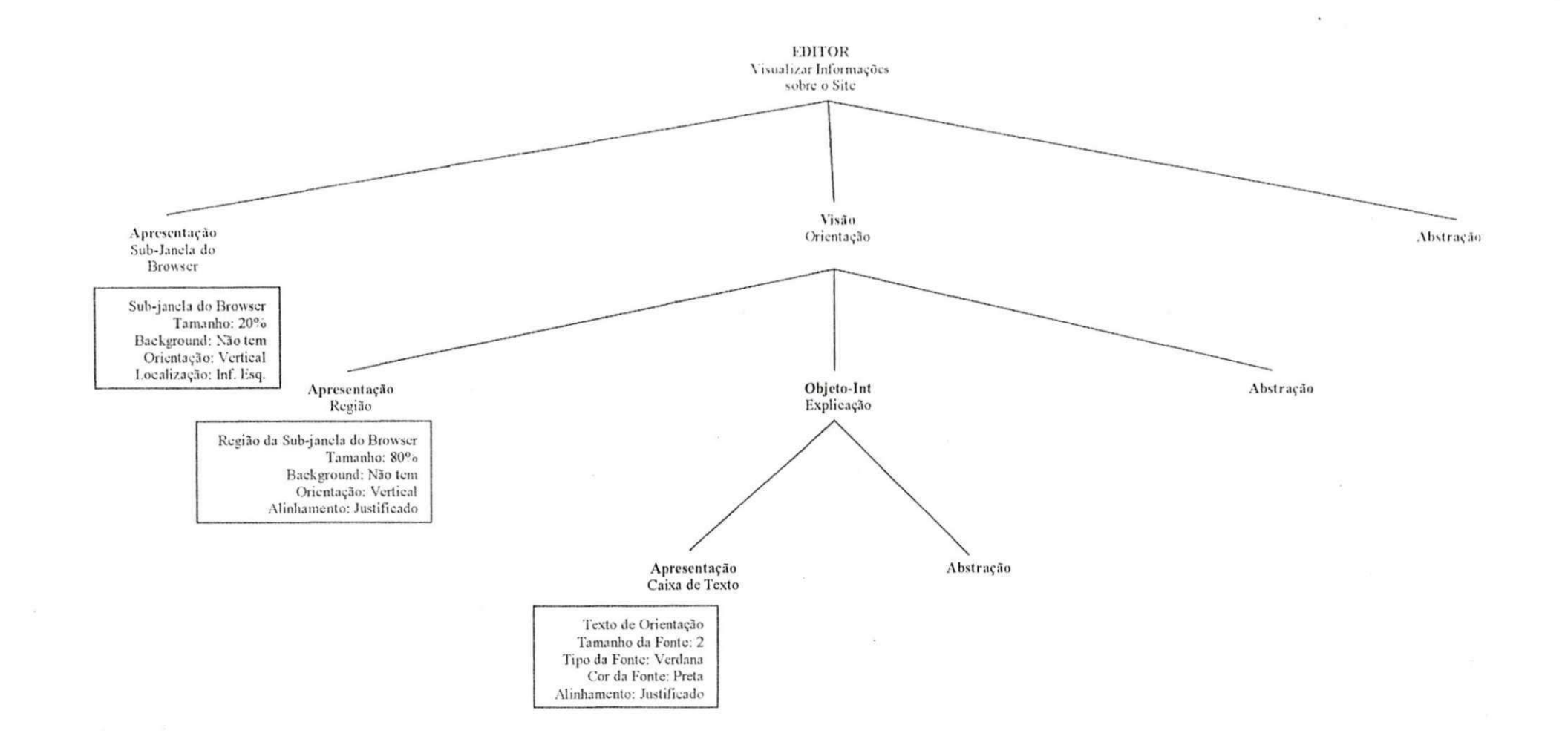

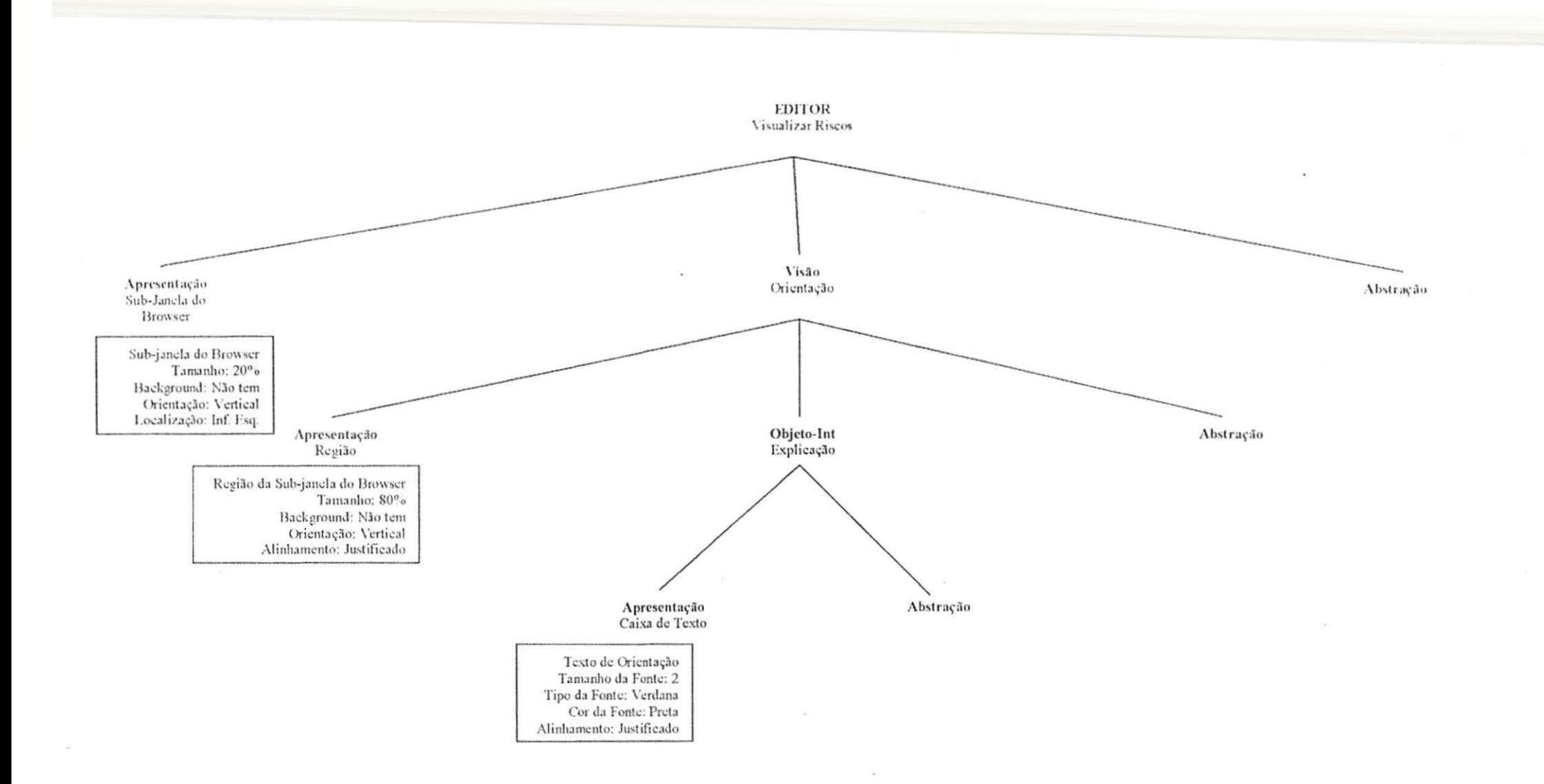

# 7.4 Anexo IV - Tela do Site

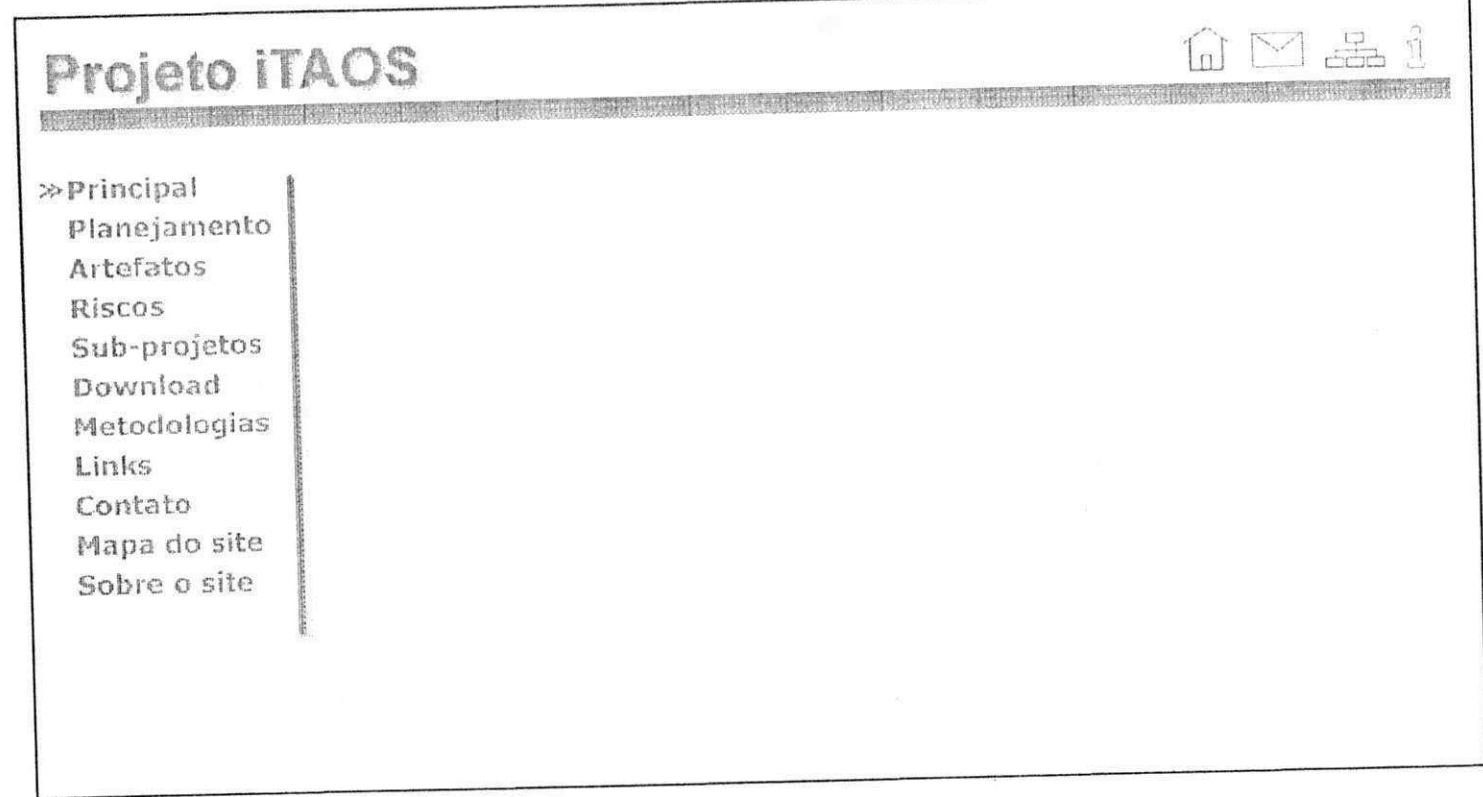